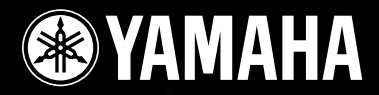

# **DIGITAL MIXING ENGINE SATELLITE**DME8i-ES/DME8o-ES/DME4io-ES

# **Bedienungsanleitung**

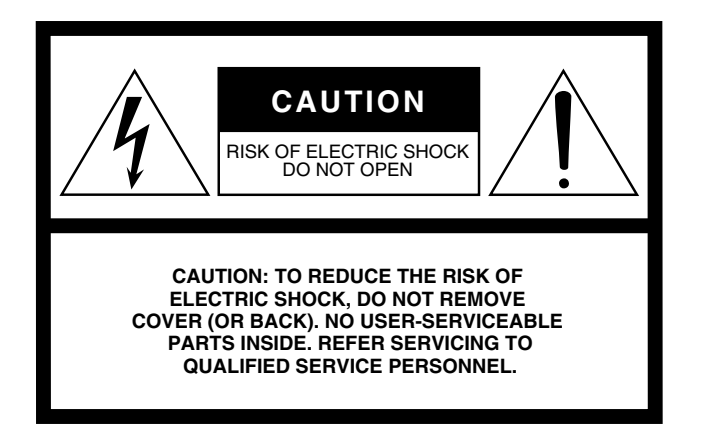

The above warning is located on the top of the unit.

### **Explanation of Graphical Symbols**

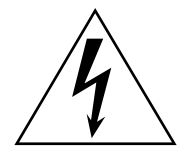

The lightning flash with arrowhead symbol within an equilateral triangle is intended to alert the user to the presence of uninsulated "dangerous voltage" within the product's enclosure that may be of sufficient magnitude to constitute a risk of electric shock to persons.

The exclamation point within an equilateral triangle is intended to alert the user to the presence of important operating and maintenance (servicing) instructions in the literature accompanying the product.

**11 Only use attachments/accessories specified by the** 

**lightning storms or when unused for long periods of** 

**14 Refer all servicing to qualified service personnel. Servicing is required when the apparatus has been damaged in any way, such as power-supply cord or plug is damaged, liquid has been spilled or objects have fallen into the apparatus, the apparatus has been exposed to rain or moisture, does not operate normally,** 

**manufacturer.**

**time.**

**12 Use only with the cart, stand, tripod, bracket, or table specified by the manufacturer, or sold with the apparatus. When a cart is used, use caution when moving the cart/apparatus combination to avoid injury from tip-over. 13 Unplug this apparatus during** 

**or has been dropped.**

## **IMPORTANT SAFETY INSTRUCTIONS**

- **1 Read these instructions.**
- **2 Keep these instructions.**
- **3 Heed all warnings.**
- **4 Follow all instructions.**
- **5 Do not use this apparatus near water.**
- **6 Clean only with dry cloth.**
- **7 Do not block any ventilation openings. Install in accordance with the manufacturer's instructions.**
- **8 Do not install near any heat sources such as radiators, heat registers, stoves, or other apparatus (including amplifiers) that produce heat.**
- **9 Do not defeat the safety purpose of the polarized or grounding-type plug. A polarized plug has two blades with one wider than the other. A grounding type plug has two blades and a third grounding prong. The wide blade or the third prong are provided for your safety. If the provided plug does not fit into your outlet, consult an electrician for replacement of the obsolete outlet.**
- **10 Protect the power cord from being walked on or pinched particularly at plugs, convenience receptacles, and the point where they exit from the apparatus.**
	- **WARNING**

TO REDUCE THE RISK OF FIRE OR ELECTRIC SHOCK, DO NOT EXPOSE THIS APPARATUS TO RAIN OR MOISTURE.

(98-6500)

This product contains a battery that contains perchlorate material. Perchlorate Material—special handling may apply, See www.dtsc.ca.gov/hazardouswaste/perchlorate.

\* This applies only to products distributed by YAMAHA CORPORATION OF AMERICA. (Perchlorate)

## **FCC INFORMATION (U.S.A.)**

**ADVARSEL!**

**VARNING**

**VAROITUS**

brugte batteri tilbage til leverandoren.

- **1. IMPORTANT NOTICE: DO NOT MODIFY THIS UNIT!** This product, when installed as indicated in the instructions contained in this manual, meets FCC requirements. Modifications not expressly approved by Yamaha may void your authority, granted by the FCC, to use the product.
- **2. IMPORTANT:** When connecting this product to accessories and/ or another product use only high quality shielded cables. Cable/s supplied with this product MUST be used. Follow all installation instructions. Failure to follow instructions could void your FCC authorization to use this product in the USA.
- **3. NOTE:** This product has been tested and found to comply with the requirements listed in FCC Regulations, Part 15 for Class "B" digital devices. Compliance with these requirements provides a reasonable level of assurance that your use of this product in a residential environment will not result in harmful interference with other electronic devices. This equipment generates/uses radio frequencies and, if not installed and used according to the instructions found in the users manual, may cause interference harmful to the operation of other electronic devices. Compliance with FCC regulations does

\* This applies only to products distributed by YAMAHA CORPORATION OF AMERICA. (class B)

not guarantee that interference will not occur in all installations. If this product is found to be the source of interference, which can be determined by turning the unit "OFF" and "ON", please try to eliminate the problem by using one of the following measures:

Relocate either this product or the device that is being affected by the interference.

Utilize power outlets that are on different branch (circuit breaker or fuse) circuits or install AC line filter/s.

In the case of radio or TV interference, relocate/reorient the antenna. If the antenna lead-in is 300 ohm ribbon lead, change the lead-in to co-axial type cable.

If these corrective measures do not produce satisfactory results, please contact the local retailer authorized to distribute this type of product. If you can not locate the appropriate retailer, please contact Yamaha Corporation of America, Electronic Service Division, 6600 Orangethorpe Ave, Buena Park, CA90620

The above statements apply ONLY to those products distributed by Yamaha Corporation of America or its subsidiaries.

Lithiumbatteri—Eksplosionsfare ved fejlagtig håndtering. Udskiftning må kun ske med batteri af samme fabrikat og type. Levér det

Explosionsfara vid felaktigt batteribyte. Använd samma batterityp eller en ekvivalent typ som rekommenderas av apparattillverkaren.

Paristo voi räjähtää, jos se on virheellisesti asennettu. Vaihda paristo ainoastaan laitevalmistajan suosittelemaan tyyppiin. Hävitä

Kassera använt batteri enligt fabrikantens instruktion.

käytetty paristo valmistajan ohjeiden mukaisesti.

(lithium caution)

#### **COMPLIANCE INFORMATION STATEMENT (DECLARATION OF CONFORMITY PROCEDURE)**

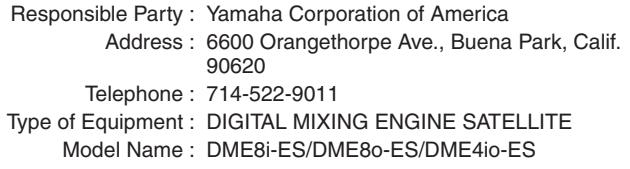

This device complies with Part 15 of the FCC Rules.

Operation is subject to the following two conditions:

1) this device may not cause harmful interference, and

2) this device must accept any interference received including interference that may cause undesired operation.

See user manual instructions if interference to radio reception is suspected.

This applies only to products distributed by YAMAHA CORPORATION OF AMERICA.

(FCC DoC)

#### **NEDERLAND / THE NETHERLANDS**

- Dit apparaat bevat een lithium batterij voor geheugen back-up.
- This apparatus contains a lithium battery for memory back-up.
- Raadpleeg uw leverancier over de verwijdering van de batterij op het moment dat u het apparaat ann het einde van de levensduur of gelieve dan contact op te nemen met de vertegenwoordiging van Yamaha in uw land.
- For the removal of the battery at the moment of the disposal at the end of life please consult your retailer or Yamaha representative office in your country.
- Gooi de batterij niet weg, maar lever hem in als KCA.
- Do not throw away the battery. Instead, hand it in as small chemical waste.

(lithium disposal)

#### **IMPORTANT NOTICE FOR THE UNITED KINGDOM Connecting the Plug and Cord**

**WARNING:** THIS APPARATUS MUST BE EARTHED IMPORTANT. The wires in this mains lead are coloured in accordance with the following code:

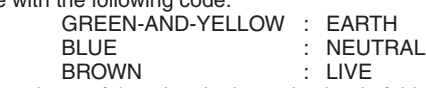

As the colours of the wires in the mains lead of this apparatus may not correspond with the coloured markings identifying the terminals in your plug proceed as follows:

The wire which is coloured GREEN-and-YELLOW must be connected to the terminal in the plug which is marked by the letter E or by the safety earth symbol  $\overline{\bigoplus}$  or colored GREEN or GREEN-and-YELLOW.

The wire which is coloured BLUE must be connected to the terminal which is marked with the letter N or coloured BLACK. The wire which is coloured BROWN must be connected to the terminal which is marked with the letter L or coloured RED.

• This applies only to products distributed by Yamaha-Kemble Music (U.K.) Ltd.(3 wires)

# **VORSICHTSMASSNAHMEN**

## *BITTE SORGFÄLTIG DURCHLESEN, EHE SIE WEITERMACHEN*

\* Heben Sie diese Anleitung sorgfältig auf, damit Sie später einmal nachschlagen können.

# *WARNUNG*

**Befolgen Sie unbedingt die nachfolgend beschriebenen grundlegenden Vorsichtsmaßnahmen, um die Gefahr einer schwer wiegenden Verletzung oder sogar tödlicher Unfälle, von elektrischen Schlägen, Kurzschlüssen, Beschädigungen, Feuer oder sonstigen Gefahren zu vermeiden. Zu diesen Vorsichtsmaßregeln gehören die folgenden Punkte, die jedoch keine abschließende Aufzählung darstellen:**

#### **Netzanschluss/Netzkabel**

- Schließen Sie das Gerät nur an die Spannung an, für die das Gerät ausgelegt ist. Die erforderliche Spannung ist auf dem Typenschild des Geräts aufgedruckt.
- Verwenden Sie ausschließlich das beiliegende Netzkabel. Wenn Sie das Gerät in einer anderen Region als der, in der Sie es gekauft haben, verwenden möchten, kann es sein, dass das mitgelieferte Stromkabel nicht kompatibel ist. Wenden Sie sich in diesem Fall bitte an Ihren Yamaha-Händler.
- Verlegen Sie das Netzkabel niemals in der Nähe von Wärmequellen, etwa Heizkörpern oder Heizstrahlern, biegen Sie es nicht übermäßig und beschädigen Sie es nicht auf sonstige Weise, stellen Sie keine schweren Gegenstände darauf und verlegen Sie es nicht an einer Stelle, wo jemand darauftreten, darüber stolpern oder etwas darüber rollen könnte.
- Achten Sie darauf, eine geeignete Steckdose mit Sicherheitserdung zu verwenden. Durch falsche Erdung können elektrische Schläge verursacht werden.

#### **Öffnen verboten!**

• Versuchen Sie nicht, das Gerät zu zerlegen oder Bauteile im Innern zu entfernen oder auf irgendeine Weise zu verändern. Dieses Gerät enthält keine vom Anwender zu wartenden Teile. Sollte einmal eine Fehlfunktion auftreten, so nehmen Sie es sofort außer Betrieb, und lassen Sie es von einem qualifizierten Yamaha-Techniker prüfen.

# *VORSICHT*

#### **Gefahr durch Wasser**

- Achten Sie darauf, dass das Gerät nicht durch Regen nass wird, verwenden Sie es nicht in der Nähe von Wasser oder unter feuchten oder nassen Umgebungsbedingungen, und stellen Sie auch keine Behälter mit Flüssigkeiten darauf, die herausschwappen und in Öffnungen hineinfließen könnten.
- Schließen Sie den Netzstecker niemals mit nassen Händen an oder ziehen Sie ihn heraus.

#### **Falls Sie etwas Ungewöhnliches am Gerät bemerken**

- Wenn das Netzkabel ausgefranst ist oder der Netzstecker beschädigt wird, wenn es während der Verwendung des Geräts zu einem plötzlichen Tonausfall kommt, oder wenn es einen ungewöhnlichen Geruch oder Rauch erzeugen sollte, schalten Sie den Netzschalter sofort aus, ziehen Sie den Netzstecker aus der Netzsteckdose und lassen Sie das Gerät von einem qualifizierten Yamaha-Kundendienstfachmann überprüfen.
- Wenn dieses Gerät herunterfällt oder beschädigt wird, schalten Sie sofort den Netzschalter aus, ziehen Sie den Stecker aus der Steckdose, und lassen Sie das Gerät von einem qualifizierten Yamaha-Kundendienstfachmann überprüfen.

**Befolgen Sie unbedingt die nachfolgend beschriebenen grundlegenden Vorsichtsmaßnahmen, um die Gefahr von Verletzungen bei Ihnen oder Dritten, sowie Beschädigungen des Gerätes oder anderer Gegenstände zu vermeiden. Zu diesen Vorsichtsmaßregeln gehören die folgenden Punkte, die jedoch keine abschließende Aufzählung darstellen:**

#### **Netzanschluss/Netzkabel**

- Ziehen Sie stets den Netzstecker aus der Netzsteckdose heraus, wenn das Gerät längere Zeit nicht benutzt wird oder während eines Gewitters.
- Wenn Sie den Netzstecker vom Gerät oder aus der Netzsteckdose abziehen, ziehen Sie stets am Stecker selbst und niemals am Kabel. Wenn Sie am Kabel ziehen, kann dieses beschädigt werden.

#### **Aufstellort**

- Ehe Sie das Gerät bewegen, trennen Sie alle angeschlossenen Kabelverbindungen ab.
- Achten Sie beim Aufstellen des Geräts darauf, dass die verwendete Netzsteckdose leicht erreichbar ist. Sollten Probleme auftreten oder es zu einer Fehlfunktion kommen, schalten Sie das Gerät sofort aus, und ziehen Sie den Stecker aus der Steckdose. Auch dann, wenn das Gerät ausgeschaltet ist, fließt eine geringe Menge Strom. Falls Sie das Gerät für längere Zeit nicht nutzen möchten, sollten Sie unbedingt das Netzkabel aus der Netzsteckdose ziehen.
- Wenn dieses Netzgerät in einem EIA-Normregal montiert werden soll, lassen Sie die Rückseite des Regals offen und stellen Sie sicher, dass es zu Wänden oder Oberflächen einen Abstand von mindestens 10 cm hat. Wenn dieses Gerät zusammen mit anderen Geräten aufgestellt wird, die Hitze erzeugen – z.B. Aktivverstärker –, achten Sie bitte auch darauf, zwischen diesem Gerät und den Hitze erzeugenden Geräten einen angemessenen Abstand zu lassen oder Lüftungsplatten anzubringen, um die Entwicklung hoher Temperaturen im Innern dieses Geräts zu verhindern.

Unzureichende Belüftung kann zu Überhitzung führen und u.U. das/die Netzgerät(e) beschädigen oder sogar einen Brand auslösen.

- Wenn mehrere der Geräte in einem EIA-Regal montiert sind, lesen Sie bitte aufmerksam den Abschnitt "Vorsichtsmaßnahmen für den Einsatz eines im Rack [montierten DME Satellite" seite 17](#page-16-0).
- Vermeiden Sie es, alle Klang- und Lautstärkeregler auf Maximum einzustellen. Je nach Bedingungen der angeschlossenen Geräte kann dies zu Rückkopplungen und Beschädigung der Lautsprecher führen.
- Setzen Sie das Gerät weder übermäßigem Staub, Vibrationen oder extremer Kälte oder Hitze aus (etwa durch direkte Sonneneinstrahlung, die Nähe einer Heizung oder Lagerung tagsüber in einem geschlossenen Fahrzeug), um die Möglichkeit auszuschalten, dass sich das Bedienfeld verzieht oder Bauteile im Innern beschädigt werden
- Stellen Sie das Gerät nicht an einer instabilen Position ab, wo es versehentlich umstürzen könnte.
- Blockieren Sie nicht die Lüftungsöffnungen. Dieses Gerät besitzt Lüftungsöffnungen an der Rückseite, die eine Überhitzung des Geräteinneren vermeiden sollen. Legen Sie das Gerät insbesondere nicht auf die Seite oder auf den Kopf. Unzureichende Belüftung kann zu Überhitzung führen und u.U. das/die Netzgerät(e) beschädigen oder sogar einen Brand auslösen.
- Verwenden Sie das Gerät nicht in der Nähe eines Fernsehers, Radios, einer Stereoanlage, eines Mobiltelefons oder anderer elektrischer Geräte. Dies kann zu Störgeräuschen führen, sowohl im Gerät selbst als auch im Fernseher oder Radio daneben.

#### **Anschlüsse**

• Ehe Sie das Gerät an andere elektronische Komponenten anschließen, schalten Sie die Stromversorgung aller Geräte aus. Ehe Sie die Stromversorgung für alle Komponenten an- oder ausschalten, stellen Sie bitte alle Lautstärkepegel auf die kleinste Lautstärke ein.

#### **Vorsicht bei der Handhabung**

- Stecken Sie nicht Ihre Finger oder die Hände in jegliche Öffnungen am Gerät.
- Im Gerät kann aufgrund von drastischen Änderungen der Umgebungstemperatur Kondensation auftreten - wenn das Gerät z. B. von einem Ort zum anderen transportiert oder die Klimaanlage ein- oder ausgeschaltet wird. Die Verwendung des Gerätes bei auftretender Kondensation kann Schäden verursachen. Wenn Grund zur Annahme besteht, dass Kondensation aufgetreten sein könnte, lassen Sie das Gerät für mehrere Stunden ausgeschaltet, bis die Kondensation vollständig abgetrocknet ist.
- Vermeiden Sie es, fremde Gegenstände (Papier, Plastik, Metall usw.) in die Geräteöffnungen gelangen zu lassen. Falls dies passiert, schalten Sie das Gerät sofort aus und ziehen Sie den Netzstecker aus der Steckdose. Lassen Sie das Gerät anschließend von einem autorisierten Yamaha-Kundendienst überprüfen.
- Benutzen Sie das Gerät nicht über längere Zeit mit zu hohen oder unangenehmen Lautstärken. Hierdurch können bleibende Hörschäden entstehen. Falls Sie Gehörverlust bemerken oder ein Klingeln im Ohr feststellen, lassen Sie sich von Ihrem Arzt beraten.
- Lehnen oder setzen Sie sich nicht auf das Gerät, legen Sie keine schweren Gegenstände darauf und üben Sie nicht mehr Kraft auf Tasten, Schalter oder Steckerverbinder aus als unbedingt erforderlich.

#### **Speicherschutzbatterie**

Dieses Instrument verfügt über eine interne Sicherungsbatterie, durch die interne Daten auch im ausgeschalteten Zustand gespeichert werden. Wenn die Sicherungsbatterie leer ist, geht der Inhalt des internen Speichers allerdings verloren.\* Um den Verlust der Daten zu vermeiden, ersetzen Sie die Sicherungsbatterie, bevor sie völlig leer ist. Wenn die Spannung der Sicherungsbatterie zu gering wird, blinkt die Anzeige [ERROR] im Bedienfeld auf. (Einzelheiten hierzu finden [Sie unter "Fehlermeldungen" auf Seite 38.](#page-37-0)).

Schalten Sie in diesem Fall das Gerät nicht aus, speichern Sie Daten, die Sie behalten möchten, auf einem Computer oder einem anderen externen Speichergerät, und lassen Sie die Sicherungsbatterie von einem qualifizierten Yamaha-Kundendienstfachmann auswechseln. Die durchschnittliche Lebensdauer der internen Sicherungsbatterie beträgt ungefähr 5 Jahre, die genaue Dauer hängt jedoch von den Betriebsbedingungen ab.

- \* Folgende Datenelemente werden im von der Sicherungsbatterie versorgten internen Speicher gesichert:
- Parameter und Nummer der aktuellen Szene
- Geräteparameter (HA, UTILITY, Master-Stummschaltung/-Pegel usw.)
- Ereignisprotokoll

Neben den oben genannten Datenelementen werden noch weitere Elemente gespeichert, die jedoch keinen Reservestrom benötigen und beim Ausfall der Sicherungsbatterie erhalten bleiben.

Schalten Sie den [POWER]-Schalter nicht mehrmals hintereinander schnell ein und aus. Warten Sie nach dem Ausschalten mindestens sechs Sekunden, bevor Sie das Gerät wieder einschalten.

Die in diesem Paket enthaltenen Gummifüße können am Lautsprecher angebracht werden, um ein Ausgleiten zu vermeiden, wenn er auf einer rutschigen Oberfläche verwendet wird.

Yamaha ist nicht für solche Schäden verantwortlich, die durch falsche Verwendung des Gerätes oder durch Veränderungen am Gerät hervorgerufen wurden, oder wenn Daten verloren gehen oder zerstört werden.

Stellen Sie stets die Stromversorgung aus, wenn das Gerät nicht benutzt wird.

Die Eigenschaften von Bauteilen mit beweglichen Kontakten, wie Schalter, Lautstärkeregler und Stecker verschlechtern sich mit der Zeit (Verschleiß). Wenden Sie sich bezüglich des Austauschs defekter Bauteile an den autorisierten Yamaha-Kundendienst.

- Das Kopieren von kommerziell erhältlichen Musikdaten (einschließlich, jedoch ohne darauf beschränkt zu sein, MIDI- und/oder Audio-Daten) ist mit Ausnahme für den privaten Gebrauch strengstens untersagt.
- Die Abbildungen in dieser Bedienungsanleitung dienen der Veranschaulichung und können sich vom tatsächlichen Gerät geringfügig unterscheiden.
- EtherSound ist eine Handelsmarke der Digigram SA.
- Ethernet ist eine Handelsmarke der Xerox Corporation.
- Alle anderen Handelsmarken sind Eigentum der betreffenden Firmen und werden hiermit anerkannt.

## **Inhalt**

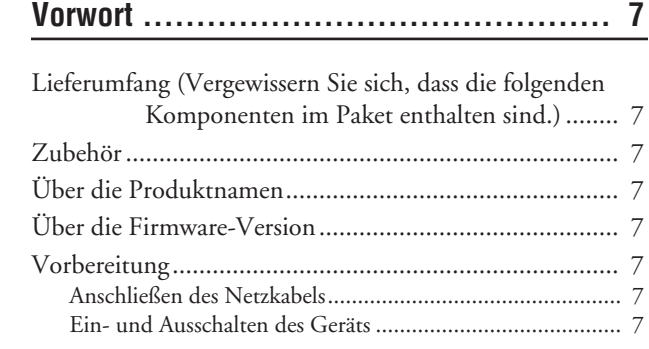

## **[Einführung zum DME Satellite ................. 8](#page-7-0)**

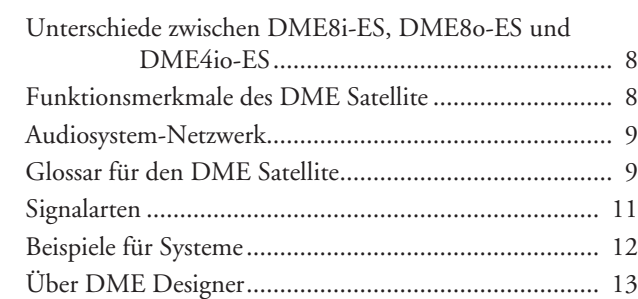

## **[Bedienelemente und Anschlüsse ............. 14](#page-13-0)**

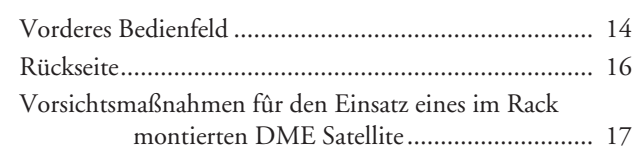

## **[Anschließen an einen Computer .............. 18](#page-17-0)**

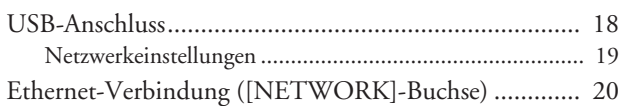

## **[Audio-Ein-/Ausgangsverbindung.............. 24](#page-23-0)**

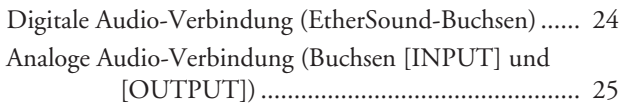

## **[Anschließen an ein externes Gerät........... 26](#page-25-0)**

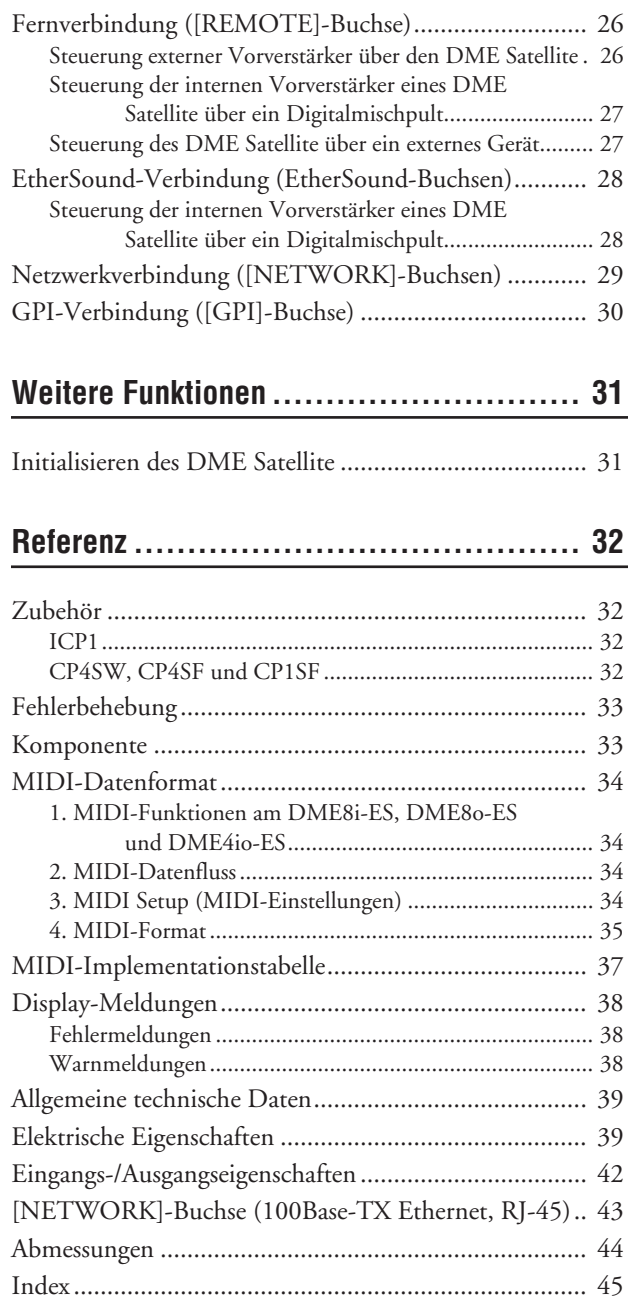

# **Jorwort**

# <span id="page-6-0"></span>**Vorwort**

Vielen Dank für Ihre Entscheidung für den DME8i-ES/DME8o-ES/DME4io-ES Digital Mixing Satellite von Yamaha. Um die Funktionen und Leistungsmerkmale des DME8i-ES/DME8o-ES/DME4io-ES optimal ausnutzen zu können, sollten Sie sich diese Bedienungsanleitung gründlich durchlesen, bevor Sie das Gerät anschließen oder verwenden. Bewahren Sie diese Anleitung an einem sicheren Ort auf, damit Sie zukünftig darauf zurückgreifen können.

## <span id="page-6-1"></span>**Lieferumfang (Vergewissern Sie sich, dass die folgenden Komponenten im Paket enthalten sind.)**

- DME8i-ES/DME8o-ES/DME4io-ES Bedienungsanleitung (dieses Handbuch)
- Netzkabel
- Euroblock-Stecker (16P) x 1
- Euroblock-Stecker (3P) x 8
- Gummifüße x 4

## <span id="page-6-2"></span>**Zubehör**

#### **Controller**

- ICP1 Intelligent Control Panel
- CP4SW Control Panel
- CP4SF Control Panel
- CP1SF Control Panel

### **HINWEIS**

Weitere Informationen über Ihren Controller finden Sie in der mit ihm ausgelieferten Bedienungsanleitung sowie in der Bedienungsanleitung für DME Designer.

## <span id="page-6-3"></span>**Über die Produktnamen**

In dieser Anleitung werden die Modelle DME8i-ES, DME80-ES und DME4io-ES "DME Satellite" genannt, und die Modelle DME64N and DME24N, DME8i-C/ DME8o-C/DME4io-C und der DME Satellite werden als "DME-Geräte" bezeichnet.

## <span id="page-6-9"></span><span id="page-6-4"></span>**Über die Firmware-Version**

Die Versionsnummer der DME-Satellite-Firmware können Sie mit Hilfe der Anwendungssoftware DME Designer überprüfen.

Die aktuelle Firmware-Version können Sie von der folgenden Yamaha-Website herunterladen:

http://www.yamahaproaudio.com/downloads/

## <span id="page-6-5"></span>**Vorbereitung**

## <span id="page-6-8"></span><span id="page-6-6"></span>**Anschließen des Netzkabels**

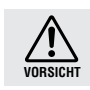

Vergewissern Sie sich, dass alle Geräte AUSgeschaltet sind, bevor Sie das Gerät an das Stromnetz anschließen.

Stecken Sie zunächst das weibliche Ende der Steckers in die Buchse [AC IN] an der Rückseite des DME Satellite und dann den Netzstecker in eine geeignete Netzsteckdose. Verwenden Sie ausschließlich die für das Gerät angegebene elektrische Spannung.

## <span id="page-6-7"></span>**Ein- und Ausschalten des Geräts**

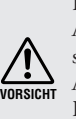

Damit der Einschaltstrom keine Spannungsspitze im Audiosignal erzeugt und Ihre Lautsprecher beschädigt, schalten Sie die Geräte in der folgenden Reihenfolge ein: Audiosignalquellen, Mischpulte (wie M7CL oder PM5D), DME Satellite und schließlich Verstärker/Endstufen. Schalten Sie die Geräte in umgekehrter Reihenfolge aus.

- **1. Drücken Sie den Schalter [POWER], um den DME Satellite einzuschalten.**
- **2. Durch erneutes Drücken des [POWER]- Schalters schalten Sie das Gerät wieder aus.**

## **HINWEIS**

Beim Ausschalten speichert der DME Satellite bestehende Szeneneinstellungen.

Wenn Sie den DME Satellite einschalten, wird er mit diesen Szeneneinstellungen gestartet.

Mit der Einstellung "Last Mem. Resume" in DME Designer können Sie den DME Satellite so einrichten, dass er beim Hochfahren die Szene abruft, die vor dem Ausschalten des Geräts ausgewählt war.

> • Schalten Sie den DME Satellite NICHT aus, während er Daten von DME Designer empfängt oder von einem externen Gerät gesteuert wird. Andernfalls kann es zu Funktionsstörungen kommen.

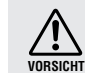

• Auch dann, wenn das Gerät ausgeschaltet ist, fließt eine geringe Menge Strom. Falls Sie das Gerät für längere Zeit nicht nutzen möchten, sollten Sie unbedingt das Netzkabel aus der Netzsteckdose ziehen.

# <span id="page-7-0"></span>**Einführung zum DME Satellite**

Diese drei Modelle unterscheiden sich folgendermaßen:

#### <span id="page-7-4"></span>■ **DME8i-ES**

Dieses Modell kann auf 8 Kanälen Analogsignale empfangen.

#### <span id="page-7-5"></span>■ **DME8o-ES**

Dieses Modell kann auf 8 Kanälen Analogsignale ausgeben.

#### <span id="page-7-3"></span>■ **DME4io-ES**

Dieses Modell kann auf jeweils 4 Kanälen Analogsignale empfangen und ausgeben.

## <span id="page-7-2"></span>**Funktionsmerkmale des DME Satellite**

<span id="page-7-1"></span>**Example 2 wischen DME8i-ES, DME8o-ES und DME4io-ES**<br> **8 Example 2 wischer and Schulter Analysipede employer.**<br> **BOME8i-ES**<br>
Decel Mediator and Schulter Analysipede employer.<br> **8 Example 2016**<br> **BOMES-ES**<br> **Example 201** Zusätzlich zu einfachen Misch- und Matrixausgangs-Funktionen ist der DME Satellite mit Equalizern, Kompressoren, Delay usw. ausgestattet – die über DME Designer zusammengestellt werden können, um so praktisch jedes denkbare Audiosystem zu konfigurieren, gerade so, wie Sie es benötigen. Über die EtherSound-Buchsen am Gerät können Sie die analogen Ein- und Ausgänge fernsteuern, indem Sie über ein Netzwerk digitale Audiosignale übertragen.

Die folgenden Schritte beschreiben in Kurzform, wie der DME Satellite für den Gebrauch eingerichtet wird: (Näheres hierzu finden Sie in der "DME-Setup-Anleitung".)

#### **1. Installieren Sie den USB-MIDI-Treiber, DME Designer und den DME-N Network Driver.**

#### **2. Richten Sie in DME Designer das Netzwerk ein [\(Seite 19](#page-18-1)).**

#### **3. Verbinden Sie die Geräte.**

- **Netzwerkverbindung** Ethernet-Verbindung [\(Seite 20](#page-19-1)) USB-Verbindung [\(Seite 18\)](#page-17-2)
- **EtherSound-Verbindung [\(Seite 28\)](#page-27-2)**

Zum Zuordnen der Ein- und Ausgänge benötigen Sie die Anwendungssoftware "AVS-ESMonitor" von AuviTran SARL.

Diese können Sie von der folgenden Website herunterladen: http://www.auvitran.com/view.php?products\_AVS-ESMonitor.php

- **Analogverbindung [\(Seite 25](#page-24-1))**
- **Verbindung mit externen Geräten** Fernverbindung ([Seite 26\)](#page-25-3) GPI-Verbindung ([Seite 30\)](#page-29-1)
- **4. Nehmen Sie an Ihrem Computer die Netzwerkeinstellungen vor.**
- **5. Erstellen Sie in DME Designer eine Konfiguration, und übertragen Sie sie dann an den DME Satellite.**

**Referenz**

<span id="page-8-10"></span>Einführung zum<br>DME Satellite

## <span id="page-8-0"></span>**Audiosystem-Netzwerk**

Mehrere über Ethernet in einem Netzwerk miteinander verbundene DME-Geräte fungieren als ein einziges Audiosystem.

<span id="page-8-4"></span><span id="page-8-3"></span>In einem DME-Audiosystem bezeichnet man eine synchron bedienbare Gruppe desselben Modells als "Gerätegruppe", Audio-Processing-Einheiten mit mehreren Gerätegruppen als "Zonen" und die gesamte vom Klangsystem versorgte Umgebung als "Bereich".

<span id="page-8-5"></span>Jede Gerätegruppe enthält immer ein DME-Gerät, das als "Gruppen-Master" fungiert und alle anderen DME-Geräte in derselben Gerätegruppe steuert.

Wenn ein Computer an das Netzwerk angeschlossen ist, können Sie mit dem Computer über den Gruppen-Master eine komplette Gerätegruppe steuern.

## <span id="page-8-1"></span>**Glossar für den DME Satellite**

In diesem Abschnitt wird die Terminologie für den DME Satellite erläutert.

#### <span id="page-8-8"></span><span id="page-8-6"></span>**Komponenten und Parameter**

Die einzelnen Module zur Verarbeitung von Audiodaten (Equalizer, Kompressoren usw.) werden als "Komponenten" bezeichnet.

Externe Module zur Steuerung von Vorverstärkern sind ebenfalls als Komponenten verfügbar. Durch Änderung der Parameter von Komponenten werden die Bedienungsmöglichkeiten der Komponenten bestimmt.

### <span id="page-8-7"></span>**Konfiguration**

Eine "Konfiguration" ist ein vollständiger Satz von Komponenten zur Erstellung eines Audiosystems. Jede Konfiguration bestimmt die Audio-Funktionalität der entsprechenden DME-Satellite-Einheit.

<span id="page-8-9"></span>Die Gesamtheit der in jeder Komponente einer Konfiguration enthaltenen Parametersätze wird als "Preset-Parameter" bezeichnet.

Jede DME-Satellite-Einheit enthält mehrere Konfigurationen, und jede Konfiguration enthält mehrere Preset-Parameter.

#### <span id="page-8-2"></span>**Anwenderdefinierbare Schaltflächen (anwenderdefinierbare Parameter)**

Indem Sie Parameter als anwenderdefinierbar festlegen, können Sie das Gerät mit dem ICP1 und der DME64N/DME24N steuern.

Informationen hierzu finden Sie in der Bedienungsanleitung für DME Designer.

<span id="page-9-0"></span>Eine Kombination aller Konfigurations- und Preset-Parameter wird als "Scene" (englisch für "Szene") bezeichnet. Szenen können von einem ICP1, einem GPI-Gerät, anderen externen Controllern, einem DME64N/DME24N oder einem Computer abgerufen werden.

In jeder Gerätegruppe können bis zu 999 Szenen gespeichert werden.

#### **Szenenstruktur**

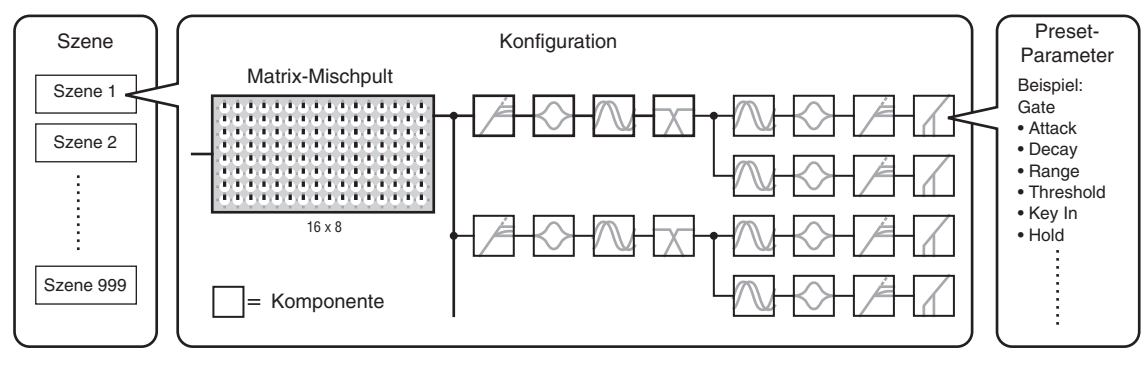

#### **Szenenumschaltung**

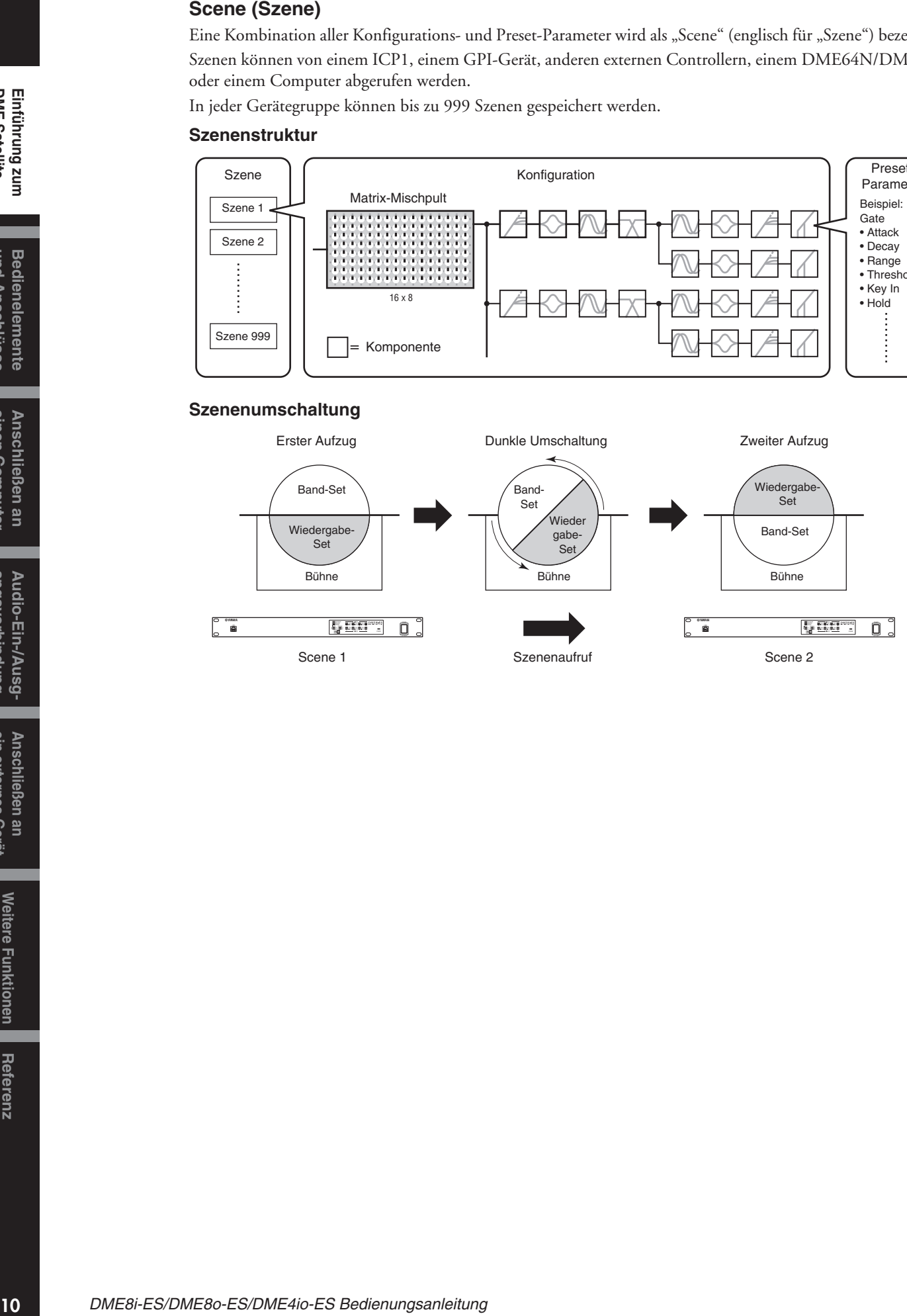

Referenz

## <span id="page-10-1"></span><span id="page-10-0"></span>**Signalarten**

Die Signale des DME-Satellite-Audiosystems können grob in folgende Kategorien eingeteilt werden.

## **Audio** *1*

Zwischen dem DME Satellite, anderen DME-Geräten und weiteren Audiogeräten werden analoge und digitale Signale ein- und ausgegeben. Audiosignale werden über die Buchsen [INPUT]/[OUTPUT] ein- und ausgegeben. Digitale Signale werden über die EtherSound-Buchsen ein- und ausgegeben.

## $2\,$  Steuersignale innerhalb einer Gerätegruppe

Gerätegruppen-Steuersignale steuern alle DME-Geräte in der Gruppe.

Es gibt zwei Arten von Gerätegruppen-Steuersignalen, wie nachstehend beschrieben:

- **Steuersignale zwischen dem Computer und der DME-Mastereinheit der Gerätegruppe**
- **Steuersignale zwischen der DME-Mastereinheit der Gerätegruppe und den anderen DME-Geräten**

Mit der Anwendung DME Designer können Sie die gesamte Gerätegruppe steuern, beispielsweise Komponenten an die Geräte senden und die Parameter wunschgemäß einstellen.

## **Steuersignale zwischen Geräten außerhalb der Gerätegruppe** *3*

Diese Signale ermöglichen die Kommunikation und Steuerung zwischen einzelnen Geräten.

Zu dieser Kategorie gehören MIDI-Meldungen, die über [USB]-Buchsen übertragen werden, GPI-Signale, die über [GPI]-Anschlüsse übertragen werden, sowie Steuersignale für fernbediente Vorverstärker, die über [REMOTE]-Anschlüsse übertragen werden.

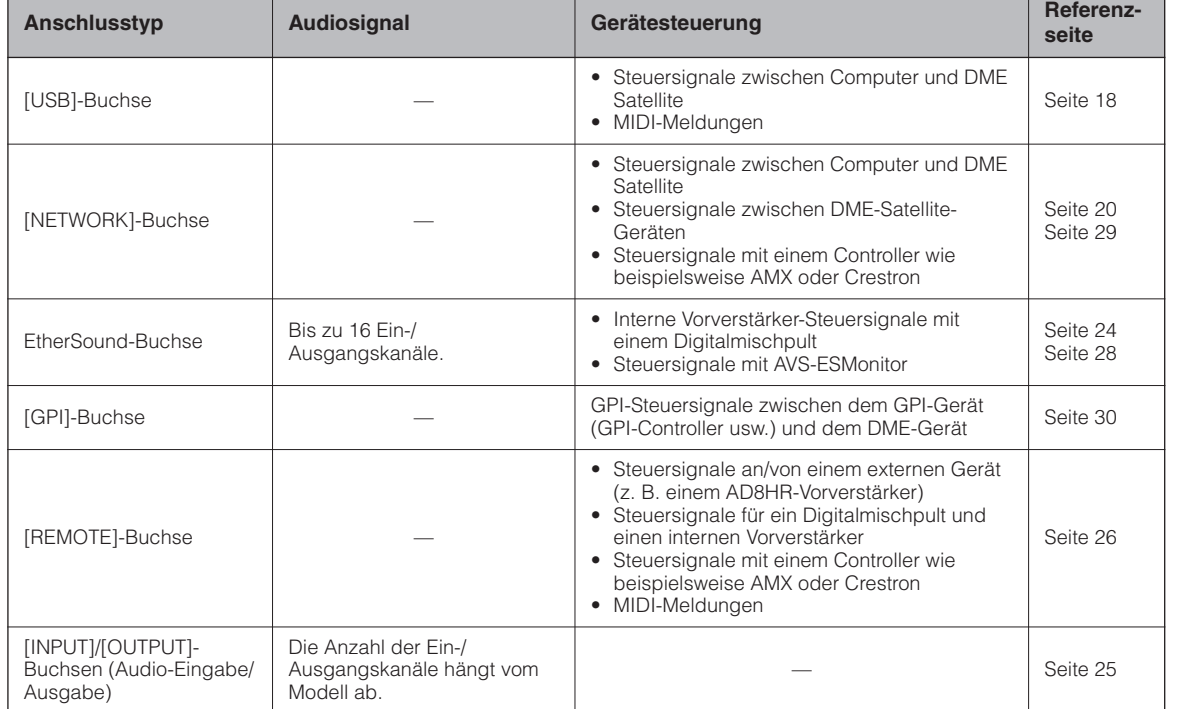

### **Vom DME Satellite übertragene Signalarten**

**DME Satellite Einführung zum und Anschlüsse Bedienelemente einen Computer Anschließen an angsverbindung Audio-Ein-/Ausg- ein externes Gerät Anschließen an Weitere Funktionen**

#### <span id="page-11-1"></span><span id="page-11-0"></span>**Mehrere DME-Satellite-Geräte: Großes System**

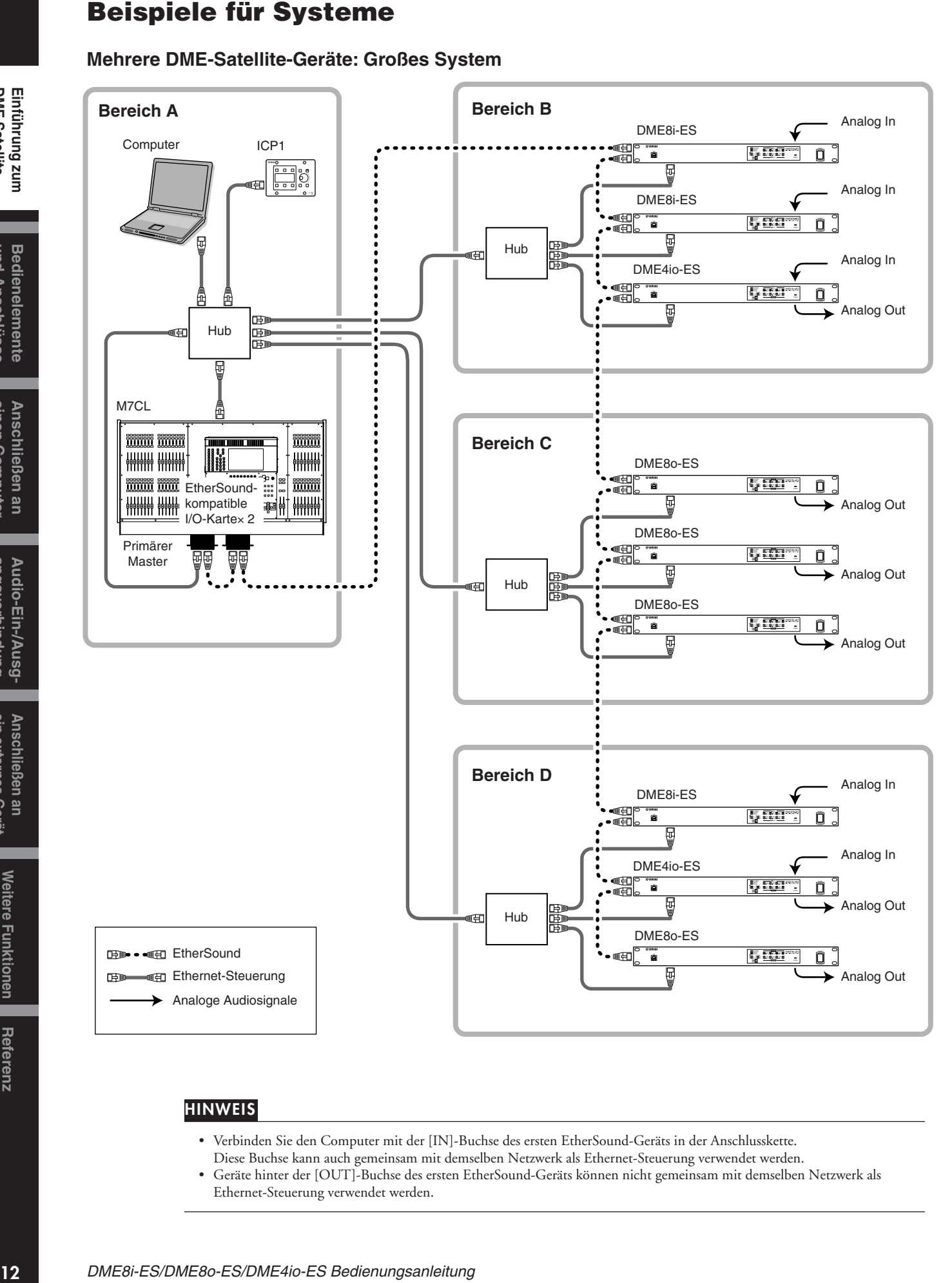

#### **HINWEIS**

- Verbinden Sie den Computer mit der [IN]-Buchse des ersten EtherSound-Geräts in der Anschlusskette.
- Diese Buchse kann auch gemeinsam mit demselben Netzwerk als Ethernet-Steuerung verwendet werden.
- Geräte hinter der [OUT]-Buchse des ersten EtherSound-Geräts können nicht gemeinsam mit demselben Netzwerk als Ethernet-Steuerung verwendet werden.

**Referenz**

## <span id="page-12-1"></span><span id="page-12-0"></span>**Über DME Designer**

Mit der Software DME Designer können Sie das gesamte DME-Gerätesystem von einem angeschlossenen Computer aus integrieren, konfigurieren und steuern.

Sie können das Audiosystem aus DME-Geräten mit Hilfe von Grafikblöcken in DME Designer erstellen, die am Computerbildschirm angezeigt werden.

Die DME-Geräteeinstellungen, die Konfiguration und die Parameterdaten werden vom Computer über die USBoder Ethernet-Verbindung an das DME-Gerät übertragen.

DME-Geräteeinstellungen, Konfiguration und Parameterdaten werden über USB oder Ethernet an das angeschlossene DME-Gerät gesendet. Sobald die Daten übertragen wurden, können Sie die DME-Einheit vom Computer trennen und als unabhängige Einheit verwenden.

Sie können sie auch an einen Computer anschließen und in Echtzeit mit DME Designer steuern.

Wenn mehrere DME-Einheiten am Computer angeschlossen werden, können Sie mit Hilfe von DME Designer eine Konfiguration erstellen, die all diese Einheiten enthält.

Bitte laden Sie die Anwendung DME Designer, den Treiber, die DME-Setup-Anleitung und die Bedienungsanleitung von DME Designer unter folgendem URL herunter:

http://www.yamahaproaudio.com/

Weitere Informationen zum Anschließen des DME Satellite an einen Computer finden Sie unter ["Anschließen](#page-17-3)  [an einen Computer" \(Seite 18\).](#page-17-3) Näheres zur Installation von DME Designer und zu den für die Verbindung benötigten Treibern finden Sie in der "DME-Setup-Anleitung".

Anweisungen zu Einrichtung und Bedienung finden Sie in der Anleitung für DME Designer.

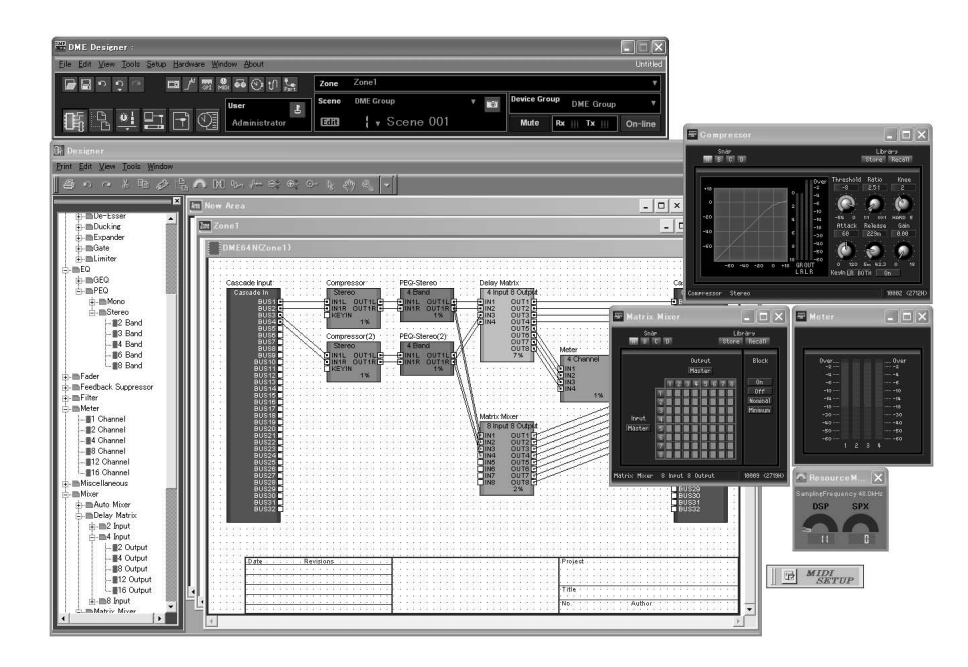

# <span id="page-13-0"></span>**Bedienelemente und Anschlüsse**

## <span id="page-13-1"></span>**Vorderes Bedienfeld**

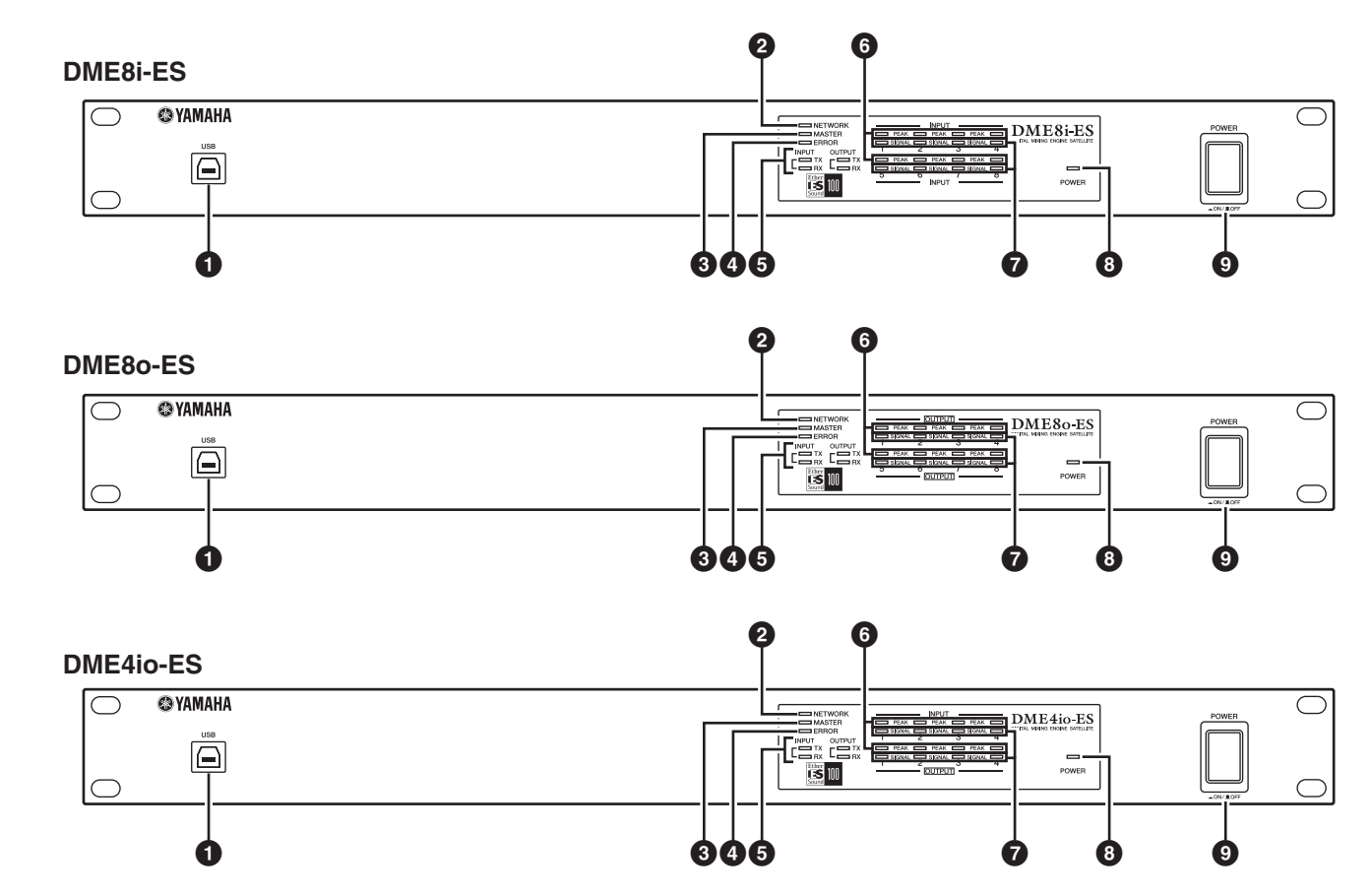

### <span id="page-13-4"></span>**1 [USB]-Buchse**

Verwenden Sie diese Buchse, um den DME Satellite an den USB-Port des Computers anzuschließen. Wenn Sie vorhaben, eine USB-Verbindung zu verwenden, müssen Sie zunächst den USB-MIDI-Treiber auf Ihrem Computer installieren.

Installationsanweisungen finden Sie in der PDF-Datei "DME-Setup-Anleitung".

Achten Sie darauf, beim Herstellen einer USB-Verbindung mit einem Computer die nachstehenden Schritte zu befolgen. Andernfalls können der Computer und/oder der DME Satellite einfrieren, was zur Beschädigung oder zum Verlust von Daten führen kann.

Sollte der Computer oder der DME Satellite hängen bleiben, schalten Sie bitte den DME Satellite aus und starten Sie dann den Computer neu.<br> **2 a [NETWORK]-Anzeige** 

- Beenden Sie vor dem Anschließen des DME Satellite über USB an den Computer den Energiesparmodus des Computers (wie z. B. Ruhezustand, Schlafmodus, Standby).
- Verbinden Sie, bevor Sie den DME Satellite einschalten, seine [USB]-Buchse mit dem USB-Port des Computers.

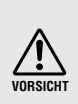

• Führen Sie folgende Schritte aus, bevor Sie das Gerät ein- oder ausschalten und bevor Sie das USB-Kabel einoder ausstöpseln:

- Beenden Sie alle Anwendungen.
- Vergewissern Sie sich, dass der DME Satellite KEINE Daten überträgt.
- Warten Sie mindestens sechs Sekunden zwischen dem Ein- und Ausschalten des Geräts (bzw. dem Aus- und Einschalten) oder zwischen dem Ein- und Ausstöpseln (bzw. umgekehrt) des USB-Kabels.

<span id="page-13-3"></span>Leuchtet orange während der Datenkommunikation an den Anschlüssen [USB] oder [NETWORK].

#### <span id="page-13-2"></span>**3 [MASTER]-Anzeige**

Leuchtet grün, wenn das Gerät als Gruppen-Master fungiert. Die Anzeige erlischt, wenn das Gerät als Slave verwendet wird. Sie können den Gruppen-Master in DME Designer festlegen.

Einführung zum **DME Satellite** 

und Anschlüsse **Bedienelemente** 

**DME Satellite Einführung zum und Anschlüsse Bedienelemente einen Computer Anschließen an angsverbindung Audio-Ein-/Ausg- ein externes Gerät Anschließen an Weitere Funktionen**

Audio-Ein-/Ausg-<br>angsverbindung

ein externes Gerät Anschließen an

einen Computer Anschließen an

**Referenz**

**Referenz** 

Weitere Funktionen

### <span id="page-14-1"></span>**4 [ERROR]-Anzeige**

Leuchtet, wenn ein Fehler auftritt. In den [PEAK]-Anzeigen spiegelt sich die Art des Fehlers. Die [ERROR]-Anzeige blinkt, wenn die Batteriespannung zu gering wird.

### <span id="page-14-5"></span>**5 [TX/RX]-Anzeige**

Diese zeigen den Kommunikationsstatus der Signale von der EtherSound-Buchse an das Netzwerk an. Der Übertragungsstatus wird durch die [TX]-Anzeige angezeigt, der Empfangsstatus durch die [RX]-Anzeige. Die Anzeige blinkt, wenn die Signale korrekt gesendet werden. Die Anzeige ist dunkel, wenn an die EtherSound-Buchse kein Kabel angeschlossen ist oder wenn keine erfolgreiche Kommunikation stattfindet.

- **INPUT**: Zeigt den Kommunikationsstatus der EtherSound-Buchse [IN] an.
- **OUTPUT**: Zeigt den Kommunikationsstatus der EtherSound-Buchse [OUT] an.

### <span id="page-14-2"></span>**6 [PEAK]-Anzeigen**

Leuchten rot, wenn das Signal an den zugehörigen internen, analogen Audio-Ein- oder Ausgängen (Anschlüsse [INPUT] oder [OUTPUT]) den Pegel –3 dBFS erreicht oder überschreitet. Außerdem zeigen sie eine Fehlernummer oder den Status an.

### <span id="page-14-4"></span>**7 [SIGNAL]-Anzeigen**

Leuchten grün, wenn das Signal an den zugehörigen internen, analogen Audio-Ein- oder Ausgängen (Anschlüsse [INPUT] oder [OUTPUT]) den Pegel -40 dBFS erreicht oder überschreitet. Außerdem zeigen sie den Status an, beispielsweise des Initialisierungsprozesses.

#### **HINWEIS**

Entfernen Sie die vor der Auslieferung im Werk angebrachte transparente Schutzfolie vom Anzeigefeld.

### <span id="page-14-3"></span>**8 [POWER]-Anzeige**

Diese Anzeige leuchtet, wenn Sie das Gerät einschalten.

#### <span id="page-14-0"></span>**9 [POWER]-Schalter**

Schaltet das Gerät ein und aus. Der DME Satellite startet mit denjenigen Szeneneinstellungen, die beim Ausschalten aktiv waren. Mit der Einstellung "Last Mem. Resume" in DME Designer können Sie den DME Satellite so einrichten, dass er beim Hochfahren die Szene abruft, die vor dem Ausschalten des Geräts ausgewählt war.

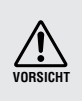

Wenn "Last Mem. Resume" auf ON eingestellt ist, sichert das Gerät die Daten periodisch im internen Speicher. Schalten Sie in diesem Fall das Gerät nicht innerhalb fünf (5) Sekunden nach Einstellung beliebiger Parameter aus.

## **Vorsicht beim Ausschalten des Geräts**

**Schalten Sie das Gerät nicht aus, während die [SIGNAL]-Anzeigen am vorderen Bedienfeld nacheinander im Uhrzeigersinn aufleuchten.**

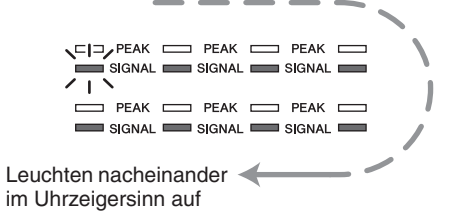

Dies zeigt an, dass Daten in den internen Speicher geschrieben werden, und ein Teil der Daten kann beschädigt werden, wenn Sie zu diesem Zeitpunkt das Gerät ausschalten. Während der folgenden Vorgänge werden Daten geschrieben.

- Beim Wechseln in den Online-Betrieb
- Beim Speichern, Aufrufen oder Löschen des Szenenspeichers
- Beim Speichern von Änderungen an den Utility-Einstellungen
- Bei Verwendung der DME-File-Storage-Funktion zum Senden/Empfangen oder Löschen von Dateien
- Beim Aktualisieren der Firmware oder beim Zurücksetzen auf die vorherige Firmware nach einer fehlgeschlagenen Aktualisierung

## <span id="page-15-0"></span>**Rückseite**

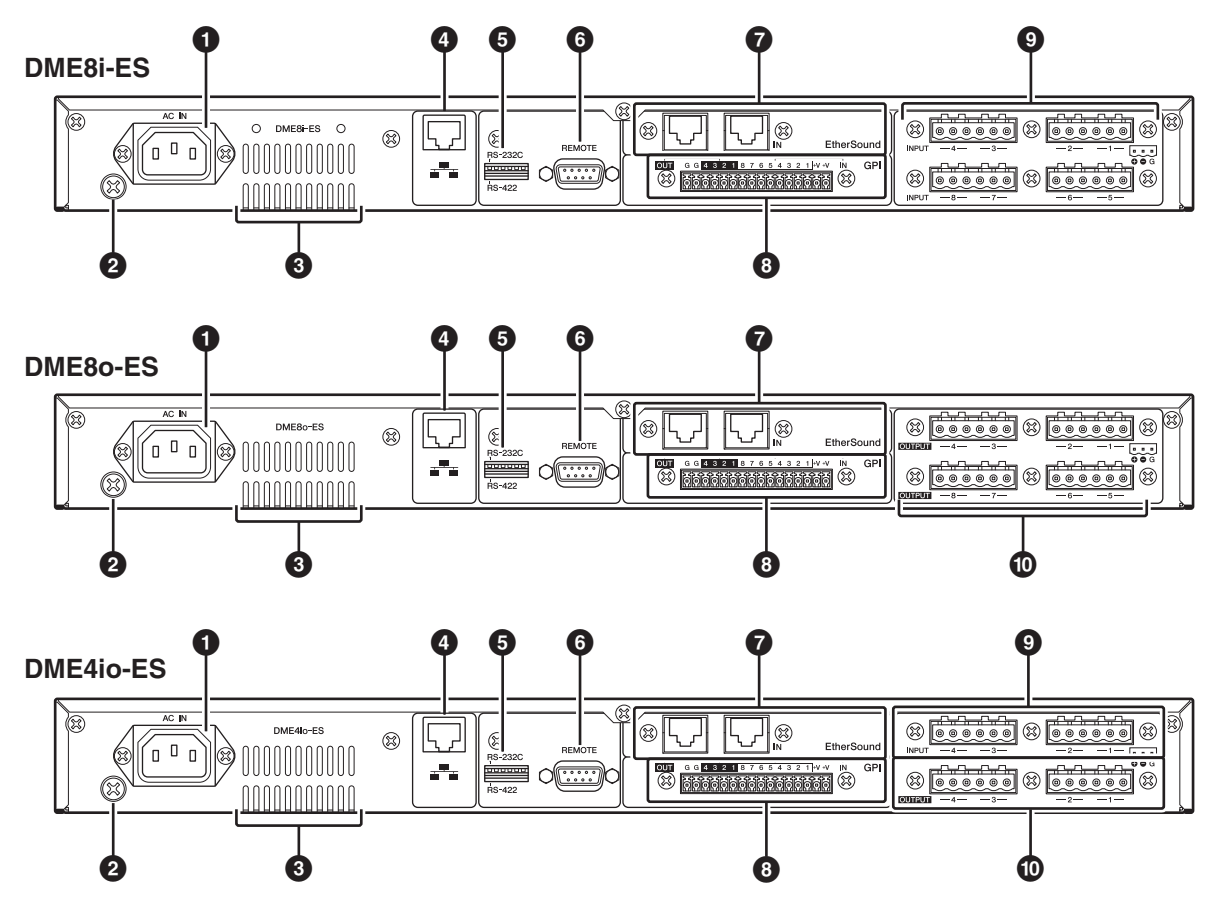

### <span id="page-15-2"></span>**1 [AC IN]-Buchse**

Verbinden Sie diese Buchse über das mitgelieferte Netzkabel mit einer Netzsteckdose.

Stecken Sie das Netzkabel zuerst in den DME Satellite und dann in die Netzsteckdose.

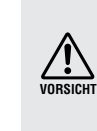

Auch dann, wenn das Gerät ausgeschaltet ist, fließt eine geringe Menge Strom. Falls Sie das Gerät für längere Zeit nicht nutzen möchten, sollten Sie unbedingt das Netzkabel aus der Netzsteckdose ziehen.

#### <span id="page-15-3"></span>**2 Erdungsschraube**

Das mitgelieferte Netzkabel ist ein dreiadriges Kabel. Falls die verwendete Netzsteckdose ordnungsgemäß geerdet ist, wird der DME Satellite ebenfalls geerdet. Außerdem lassen sich durch Anschließen der Erdungsschraube an einen Massepunkt in einigen Fällen Brummen und Störgeräusche weiter reduzieren.

### **3 Lüftungsöffnung**

Der DME Satellite ist mit einem Kühlungsventilator ausgestattet. Die Kühlungsluft wird hier ausgestoßen; achten Sie daher darauf, diese Öffnung nicht zu blockieren.

### <span id="page-15-4"></span>**4 [NETWORK]-Buchse**

Dies ist ein 100Base-TX/10Base-T-Ethernet-Anschluss, über den Sie einen Computer oder ein anderes Gerät im Netzwerk anschließen können. Einzelheiten zur Verbindung finden Sie unter Siehe "Ethernet-Verbindung [\(\[NETWORK\]-Buchse\)" auf Seite 20](#page-19-1).

### **HINWEIS**

Zum Schutz vor elektromagnetischen Störungen sollten Sie ein STP-Kabel (Shielded Twisted Pair) verwenden.

### <span id="page-15-1"></span>**5 Dip-Schalter**

Dieser 6-Bit-Dip-Schalter ermöglicht Ihnen die Auswahl der Funktion der [REMOTE]-Buchse oder die Initialisierung des DME Satellite, je nach seiner Einstellung beim Starten des Geräts. Um die Funktion des [REMOTE]-Schalters zwischen RS-232C und RS-422 umzuschalten, schalten Sie das Gerät aus, stellen Sie den Dip-Schalter wie nachstehend gezeigt ein, und schalten Sie das Gerät wieder ein. Einzelheiten zum Initialisierungsverfahren für den DME Satellite finden Sie auf [Seite 31](#page-30-2).

<span id="page-15-6"></span><span id="page-15-5"></span>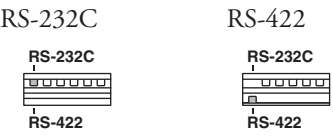

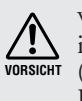

Wenn Sie nicht vorhaben, den DME Satellite zu initialisieren, bringen Sie alle Dip-Schalter (abgesehen von einem Schalter für die Einstellung RS-422) in die obere Position.

Weitere Funktionen

### <span id="page-16-6"></span>**6 [REMOTE]-Buchse**

Diese 9-polige D-SUB-Buchse kann mit den fernbedienbaren Vorverstärkern AD8HR oder AD824 von Yamaha oder mit anderen RS-232C/RS-422-kompatiblen Controllern, z. B. von AMX oder Crestron, verbunden werden. Sie können hier auch ein PM5D oder DM2000 von Yamaha anschließen und die internen Vorverstärker des DME8i-ES/DME4io-ES steuern. Näheres zur Verbindung Siehe "Fernverbindung [\(\[REMOTE\]-Buchse\)" auf Seite 26.](#page-25-3)

### <span id="page-16-2"></span>**7 EtherSound-Buchsen [IN]/[OUT]**

Diese Buchsen geben Audiosignale ein und aus und steuern Signale zwischen Geräten. Verwenden Sie ein Ethernet-Kabel (CAT5e oder eine höhere Kategorie), um mehrere DME-Satellite-Geräte in einer Anschlusskette zu verbinden. Näheres über EtherSound-Verbindungen finden Sie auf den Seiten [24](#page-23-2) und [28.](#page-27-2)

#### **HINWEIS**

- Der Kommunikationsstatus der EtherSound-Buchsen [IN]/ [OUT] wird von den Anzeigen [TX/RX] am vorderen Bedienfeld angezeigt.
- Zum Schutz vor elektromagnetischen Störungen sollten Sie ein STP-Kabel (Shielded Twisted Pair) verwenden.

### <span id="page-16-3"></span>**8 [GPI]-Buchse**

Diese Euroblock-Buchse bietet Zugang zur GPI-Schnittstelle (General Purpose Interface) des Gerätes zur Übertragung von Steuersignalen zu und von externen Geräten. Sie kann auf 8 Ports Signale empfangen und auf 4 Ports Signale ausgeben. Die +V-Anschlüsse haben eine Ausgangsspannung von 5 Volt. Die IN-Buchse erkennt Spannungsänderungen von 0 V bis 5 V. Die OUT-Buchsen geben entweder "L" oder "H" nach TTL-Pegel aus. (Siehe [Seite 30](#page-29-1).)

#### <span id="page-16-4"></span>**9 [INPUT]-Buchsen**

Diese Euroblock-Buchsen am DME8i-ES empfangen auf 8 Kanälen analoge Audiosignale.

Diese Euroblock-Buchsen am DME4io-ES empfangen auf 4 Kanälen analoge Audiosignale.

#### **HINWEIS**

• Das PAD wird intern ein- oder ausgeschaltet, wenn der Gain des integrierten Eingangsverstärkers der DME8i-ES/DME4io-ES zwischen –6 dB und –5 dB eingestellt wird. Beachten Sie, dass bei Verwendung von Phantomspannung Störgeräusche erzeugt werden können, wenn ein Unterschied zwischen den Ausgangswiderständen der Leiter Heiß und Kalt des an der INPUT-Buchse angeschlossenen externen Geräts besteht.

### <span id="page-16-5"></span>**) [OUTPUT]-Buchsen**

Diese Euroblock-Buchsen am DME8o-ES geben auf 8 Kanälen analoge Audiosignale aus.

Diese Euroblock-Buchsen am DME4io-ES geben auf 4 Kanälen analoge Audiosignale aus.

## <span id="page-16-1"></span><span id="page-16-0"></span>**Vorsichtsmaßnahmen fûr den Einsatz eines im Rack montierten DME Satellite**

Wenn in einem schlecht belüfteten Rack mehrere DME-Satellite-Einheiten (oder eine DME-Satellite-Einheit zusammen mit anderen Geräten) untergebracht sind, kann die von den Geräten erzeugte Wärme die Temperatur im Rack erhöhen, was die vorgesehene Leistung des DME Satellite beeinträchtigt. Wenn Sie DME-Satellite-Einheiten in einem Rack einbauen, lassen Sie bitte alle zwei Geräte einen Rack-Platz frei. Sie können an diesem Platz eine Lüftungsverkleidung anbringen oder ihn offen lassen, um die Entwicklung übermäßiger Hitze zu verhindern. Wenn zu erwarten ist, dass die Temperatur im Rack über 40 Grad Celsius oder 104 Grad Fahrenheit ansteigt (oder wenn die Umgebungstemperatur außerhalb des Racks über 30 Grad Celsius oder 86 Grad Fahrenheit ansteigt), installieren Sie eine Lüftereinheit im Rack. Der Lüfter muss einen Luftdurchsatz von mindestens  $1.6 \text{ m}^3$ /Minute oder mehr haben und einen statischen Druck von 5 mmH<sub>2</sub>O erzeugen können.

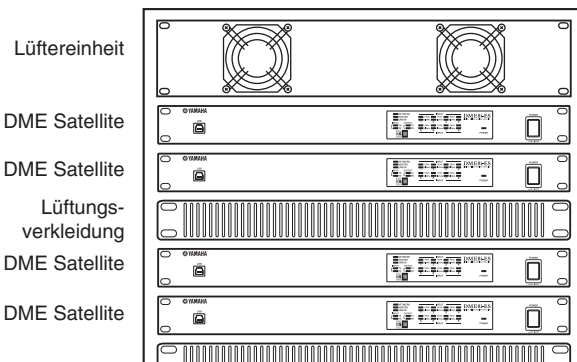

 $D<sub>l</sub>$ 

 $D<sub>l</sub>$ 

 $D<sub>l</sub>$ 

## <span id="page-17-3"></span><span id="page-17-0"></span>**Anschließen an einen Computer**

## <span id="page-17-2"></span><span id="page-17-1"></span>**USB-Anschluss**

Um mehrere DME-Satellite-Geräte an ein Netzwerk anzuschließen, müssen Sie allen Geräten geeignete IP-Adressen zuweisen und an allen Geräten weitere Netzwerkeinstellungen vornehmen. Hierzu müssen Sie die [USB]-Buchse an einem der DME-Satellite-Geräte über USB-Kabel mit dem USB-Port des Computers verbinden, auf dem Computer den USB-MIDI-Treiber und DME Designer installieren und dann in DME Designer die IP-Adressen für die DME-Satellite-Geräte vergeben.

#### **HINWEIS**

- Einzelheiten zur Installation des USB-MIDI-Treibers und von DME Deisgner finden Sie in der PDF-Datei "DME-Setup-Anleitung".
- Stellen Sie sicher, dass die THRU-Einstellung des USB-MIDI-Treibers "OFF" ist.
- Weitere Informationen zur Vergabe von IP-Adressen in DME Designer finden Sie unter ["Netzwerkeinstellungen" auf Seite 19.](#page-18-0)

USB-Verbindungen können auf folgende drei Arten benutzt werden:

- (1) Einrichten des Netzwerks (z. B. Vergabe einer unverwechselbaren IP-Adresse für jeden DME Satellite) über DME Designer.
- (2) Steuerung des DME Satellite über DME Designer.
- (3) Anschließen an einen beliebigen DME Satellite und Steuerung dieses DME-Satellite-Geräts über MIDI-Befehle durch einen MIDI-Sequenzer oder ähnliche Software.

#### **HINWEIS**

- Der Computer, auf dem DME Designer ausgeführt wird, kann entweder an den Gruppen-Master oder an ein DME-Slave-Gerät angeschlossen werden. Stellen Sie in diesem Fall den DME Satellite als Gruppen-Master ein.
- Die Beziehungen zwischen den zu sendenden/empfangenden MIDI-Befehlen und den Szenen-Parametern können mit Hilfe von DME Designer festgelegt werden.
- Der von DME Designer verwendete USB-Port ist nicht gleichzeitig für einen MIDI-Sequenzer oder eine andere Anwendung verfügbar.

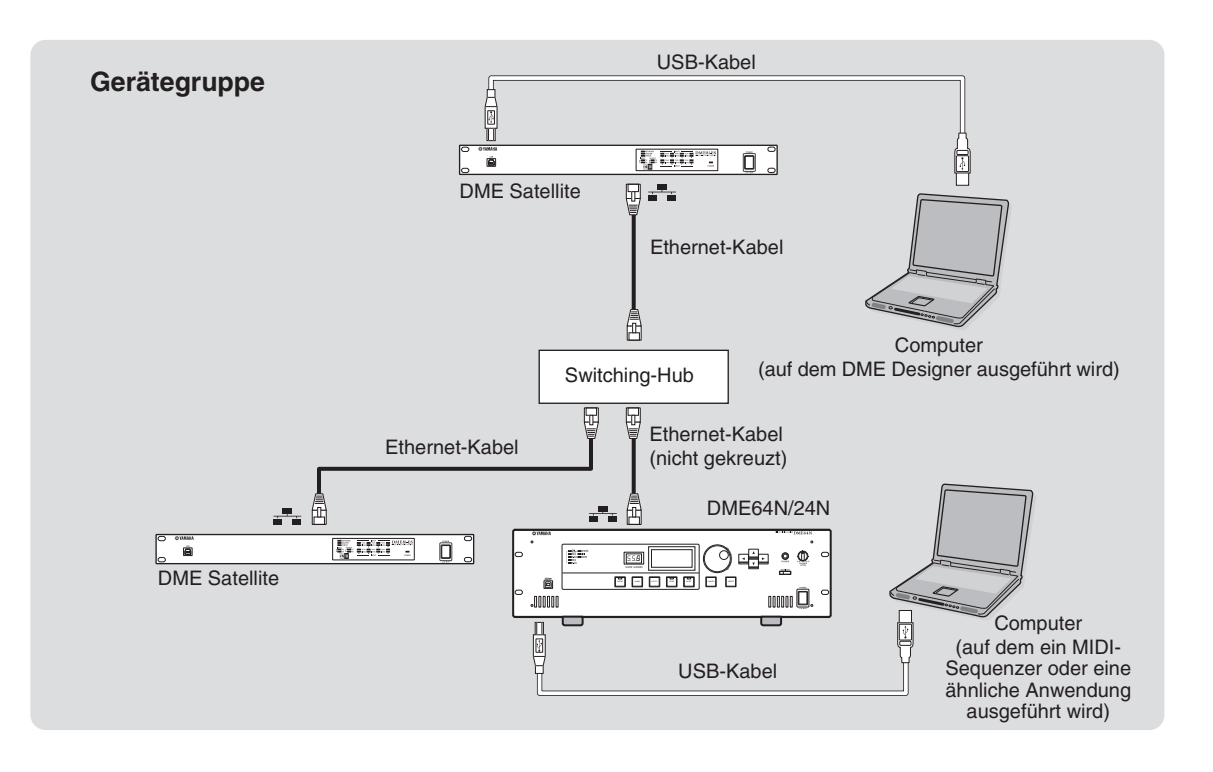

Referenz

### <span id="page-18-1"></span><span id="page-18-0"></span>**Netzwerkeinstellungen**

Legen Sie in DME Designer die IP-Adresse, den Master/Slave-Status und die Master-ID-Einstellungen wie folgt fest.

### <span id="page-18-2"></span>**Einstellen der IP-Adresse**

<span id="page-18-4"></span>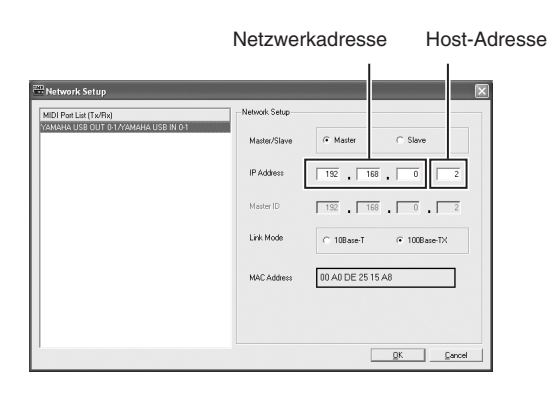

Jede Zifferngruppe zwischen den Punkten in einer IP-Adresse wird als "Oktett" bezeichnet. Diese Gruppen werden, ausgehend von der ganz linken Zifferngruppe, "erstes Oktett" "zweites Oktett" usw. genannt. Für das erste Oktett einer Netzwerkadresse dürfen Sie nicht 0, 127 sowie 223 bis 255 angeben. Für das vierte Oktett können Sie die folgenden Wertebereiche angeben.

Master : 2–253 Slave : 3–253

#### **HINWEIS**

- Die Teilnetzmaske ist fest auf 255.255.255.0 eingestellt.
- Die Netzwerkadresse des Gateways ist mit der IP-Adresse identisch. Die Host-Adresse des Gateways wird automatisch auf 254 festgelegt.
- Ordnen Sie jedem DME-Gerät eine unverwechselbare IP-Adresse zu, damit keine Adresse doppelt verwendet wird. Die doppelte Verwendung von IP-Adressen kann schwerwiegende Netzwerkprobleme verursachen.
- Während die Anwendung DME Designer online ist, können Sie keine Netzwerkeinstellungen vornehmen. Um Netzwerkeinstellungen vornehmen zu können, stellen Sie DME Designer zuvor auf offline. Näheres siehe Bedienungsanleitung von DME Designer.

#### <span id="page-18-3"></span>**Master- und Slave-Einstellung**

Jede Gerätegruppe muss einen Master besitzen. Alle anderen Geräte in der Gruppe werden als Slave zugewiesen. Das vierte Oktett der Master-ID eines Slave-DME-Satellite muss denselben Wert haben wie das vierte Oktett der IP-Adresse des als Gruppen-Master fungierenden DME Satellite.

### **HINWEIS**

Wenn zusammen mit der DME64N/24N ein DME Satellite verwendet wird, müssen Sie den DME Satellite (einschließlich DME8i-C/DME8o-C/DME4io-C) als Master festlegen. Wenn Sie die DM64N/24N zum Gruppen-Master machen, können Sie in DME Designer keine Synchronisierungen durchführen.

## <span id="page-19-1"></span><span id="page-19-0"></span>**Ethernet-Verbindung ([NETWORK]-Buchse)**

Um den DME Satellite vom Computer aus über Ethernet zu steuern, verbinden Sie die [NETWORK]-Buchse an der Rückseite des DME Satellite über ein Ethernet-Kabel mit dem Computer, und installieren Sie dann den DME-N Network Driver.

#### **HINWEIS**

- Einzelheiten zur Installation des DME-N Network Driver finden Sie in der PDF-Datei "DME-Setup-Anleitung".
- Allen Geräten innerhalb eines Ethernet-Netzwerks müssen zuvor eindeutige IP-Adressen zugewiesen werden. Verbinden Sie Ihren Computer über USB mit einem der DME-Satellite-Geräte, und vergeben Sie dann in DME Designer die IP-Adressen [\(Seite 18](#page-17-1)).

#### **Zwei DME-Satellite-Geräte, die direkt über Ethernet miteinander verbunden sind**

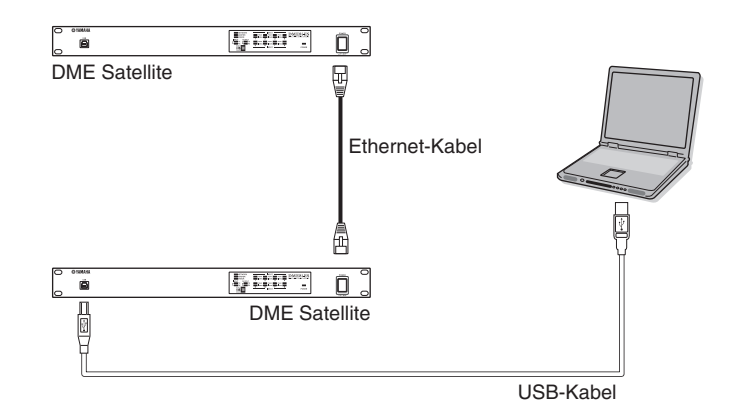

Geräte in derselben Gerätegruppe können Sie nicht direkt über Ethernet-Kabel miteinander verbinden, ohne sie an einen Switching-Hub anzuschließen. Wenn es sich um DME-Satellite-Geräte handelt, können Sie entweder gekreuzte oder nicht gekreuzte Kabel verwenden. Setzen Sie in diesem Fall in DME Designer den Parameter "Link Mode" bei beiden Geräten auf dieselbe Einstellung. Geräte in verschiedenen Teilnetzgruppen (Geräte mit verschiedenen Netzwerkadressen) können über einen Router oder einen Layer-3-kompatiblen Switching-Hub miteinander verbunden werden.

#### **TIPP**

Der DME Satellite unterstützt Auto MDI/MDI-X. Er stellt automatisch fest, ob es sich beim angeschlossenen Kabel um ein gekreuztes oder ein nicht gekreuztes Kabel handelt, und richtet die entsprechende Konfiguration für eine optimale Verbindung ein. Daher können Sie entweder ein gekreuztes oder ein nicht gekreuztes Kabel verwenden.

**Vorwort**

**VOIWON** 

**Referenz**

**Referenz** 

Einführung zum<br>DME Satellite

**Bedienelemente** und Anschlüsse

#### **Steuerung durch einen Computer in derselben Teilnetzgruppe**

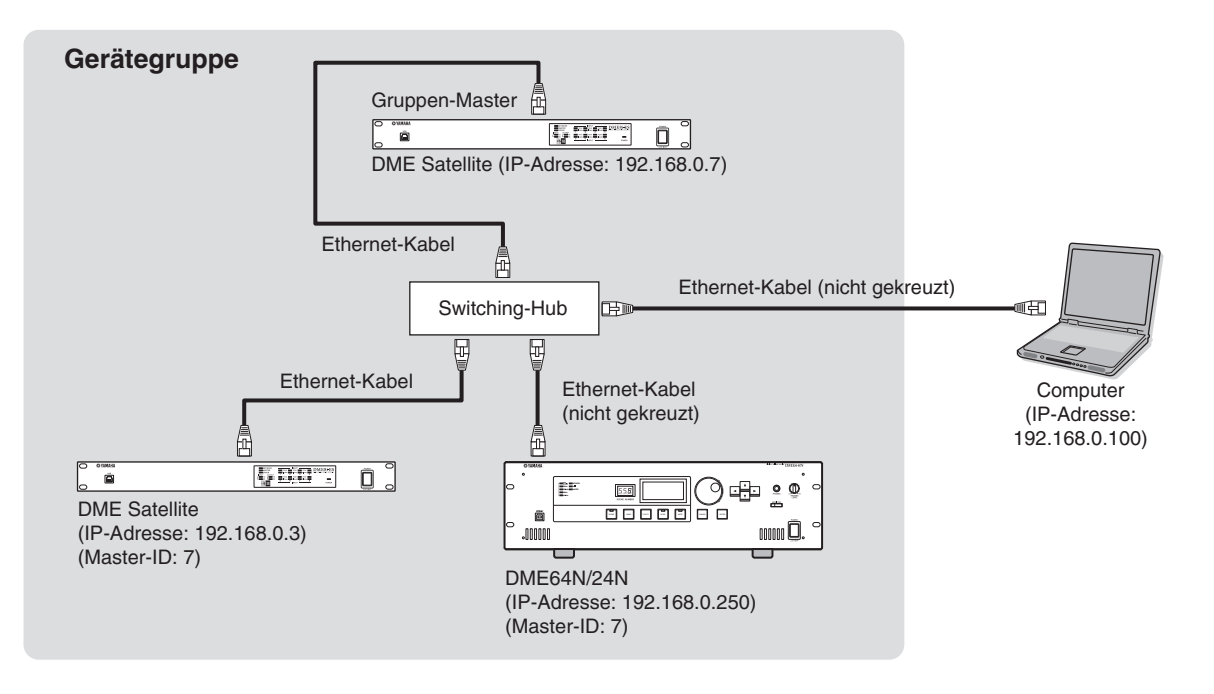

#### **HINWEIS**

- Die IP-Adressen in der Abbildung sind als Beispiele gedacht.
- Benutzen Sie einen Switching-Hub, der mit den Netzwerkgeschwindigkeiten 100Base-TX/10Base-T kompatibel ist. Die maximale Länge eines Kabels zwischen einem Switching-Hub und dem DME Satellite beträgt 100 Meter. Aufgrund der Kabelqualität und der Leistung des Switching-Hubs ist bei maximaler Kabellänge in einigen Fällen ein einwandfreier Betrieb allerdings nicht gewährleistet.
- Zum Schutz vor elektromagnetischen Störungen sollten Sie ein STP-Kabel (Shielded Twisted Pair) verwenden. • Wenn Sie mehrere DME-Geräte verwenden, setzen Sie Link Mode bei allen Geräten auf dieselbe Einstellung. Yamaha empfiehlt die Link-Mode-Einstellung "100Base-TX".
- Sie können auch einen unterstützten Controller wie den AMX oder Crestron anschließen und den DME Satellite fernsteuern. Genauere Informationen finden Sie unter ["Anschließen an ein externes Gerät" auf Seite 26](#page-25-4).

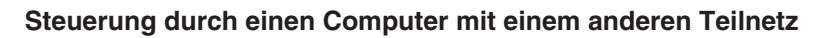

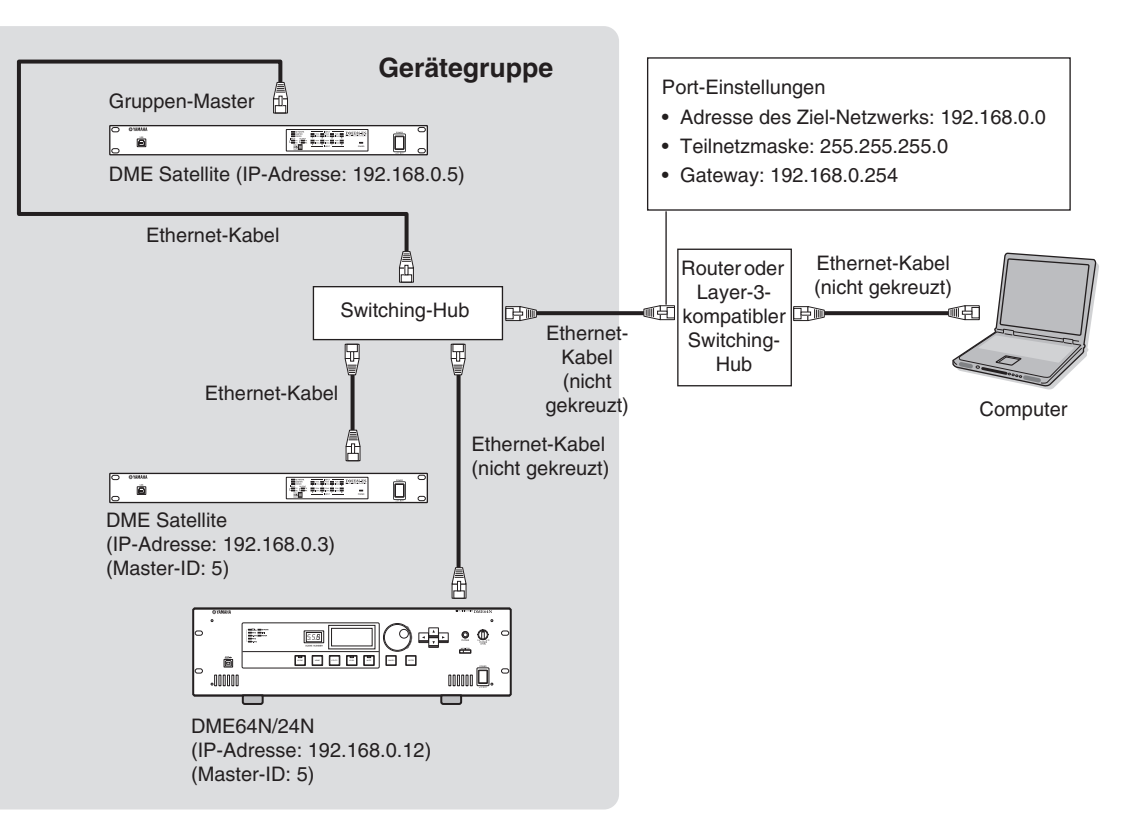

**Vorwort**

Vorwort

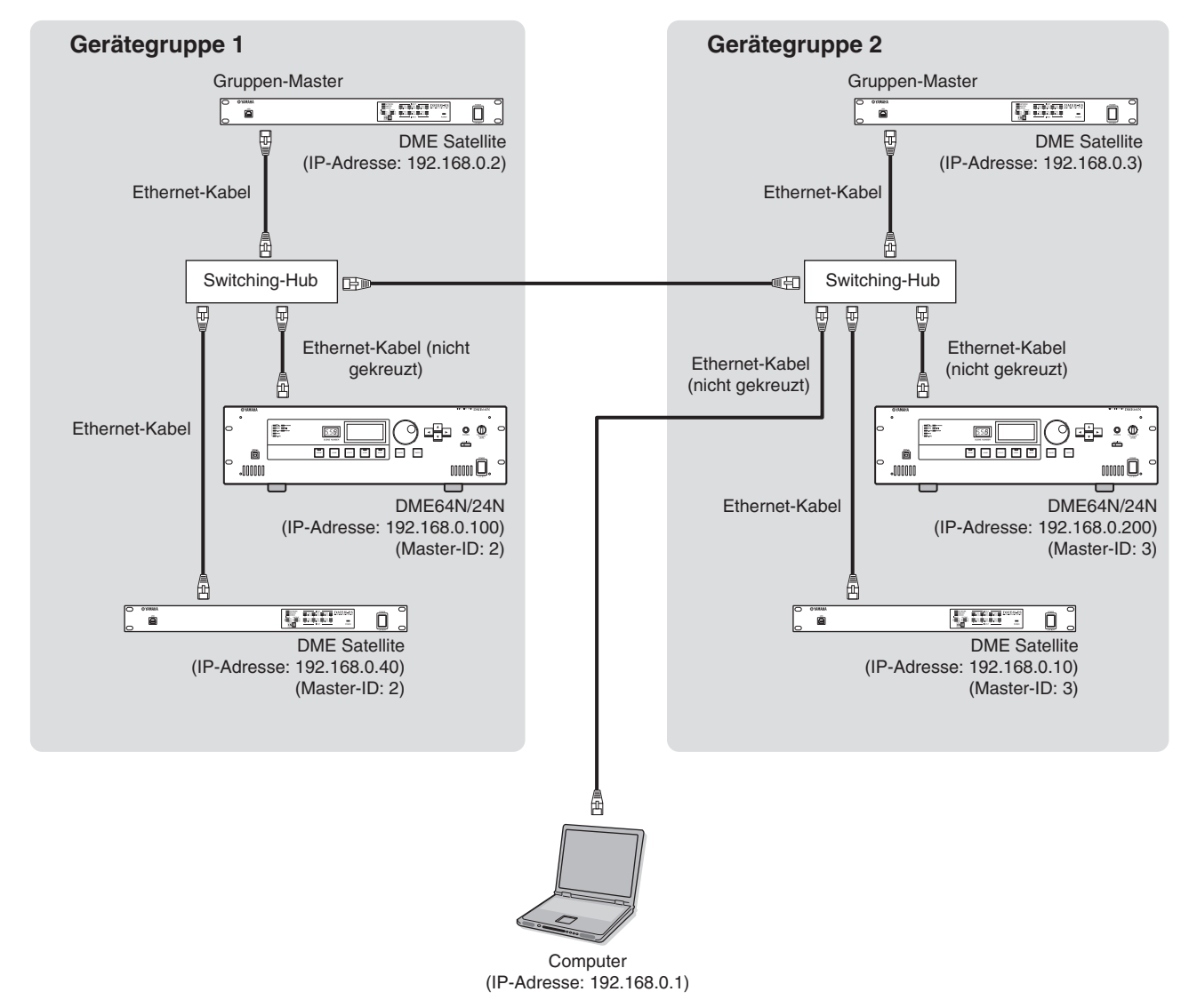

#### **Anschließen mehrerer Gerätegruppen**

## <span id="page-23-0"></span>**Audio-Ein-/Ausgangsverbindung**

## <span id="page-23-2"></span><span id="page-23-1"></span>**Digitale Audio-Verbindung (EtherSound-Buchsen)**

<span id="page-23-3"></span>Sie können die EtherSound-Buchse des DME Satellite verwenden, um digitale Audiosignale, Steuersignale und Wordclock-Signale ein- und auszugeben. Bilden Sie beim Verbinden von DME-Satellite-Geräten eine Anschlusskette zwischen der EtherSound-Buchse [OUT] → [IN] und der Buchse [OUT] → [IN].

Audio- und Wordclock-Signale können auch zwischen EtherSound-kompatiblen Geräten wie Mischpulten mit installierter MY16-ES64-Schnittstellenkarte ein- und ausgegeben werden. Die Ein- und Ausgabe von Audio- und Wordclock-Signalen kann mit der Softwareanwendung "AVS-ESMonitor" von AuviTran SARL festgelegt werden. Einzelheiten zu Schnittstellenkarten und Anwendungssoftware finden Sie in den betreffenden Bedienungsanleitungen.

#### **Über AVS-ESMonitor**

AVS-ESMonitor ist eine Anwendungssoftware von AuviTran SARL zum Überwachen und Steuern eines EtherSound-Systems. Sie ermöglicht Ihnen, verschiedene EtherSound-Einstellungen vorzunehmen wie beispielsweise die Zuordnung der Ein- und Ausgänge.

Einzelheiten hierzu finden Sie auf der folgenden Website.

http://www.auvitran.com/view.php?products\_AVS-ESMonitor.php

#### **Beispiel: Verbindung mit EtherSound-Geräten**

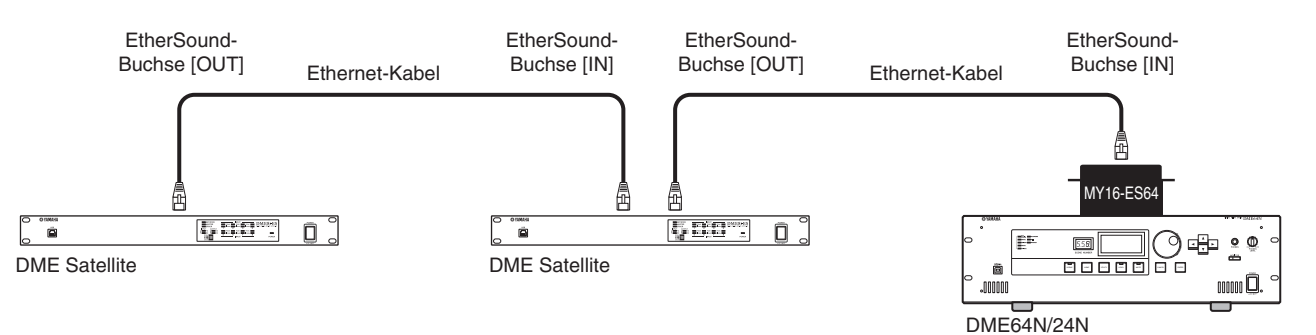

#### **HINWEIS**

- DME-Satellite-Geräte und die MY16-ES64 können Steuerdaten, beispielsweise für interne Vorverstärker, über EtherSound senden und empfangen. In einigen Fällen können jedoch möglicherweise keine Steuerdaten gesendet oder empfangen werden, je nach dem Gerät, in dem die MY-Karte installiert ist. Einzelheiten hierzu finden Sie in der Bedienungsanleitung des Geräts, in dem die Karte installiert ist.
- Näheres zu den technischen Daten von EtherSound und zur verwendbaren Kabellänge finden Sie auf der folgenden Website. http://www.ethersound.com/

Einführung zum<br>DME Satellite

## <span id="page-24-1"></span><span id="page-24-0"></span>**Analoge Audio-Verbindung (Buchsen [INPUT] und [OUTPUT])**

<span id="page-24-3"></span>Der DME Satellite kann Audiosignale direkt über die Buchsen [INPUT] und [OUTPUT] ein- und ausgeben. Belegen Sie die mitgelieferten Euroblock-Stecker (3P) wie nachstehend gezeigt. Sie können DME Designer verwenden, um für jede [INPUT]-Buchse die Eingangsverstärkung (Gain) einzustellen und die Phantomspeisung ein- und auszuschalten.

### <span id="page-24-2"></span>**Verbindung mit Euroblock-Steckern**

Verwenden Sie unbedingt die mitgelieferten Euroblock-Stecker. Wenn Sie sie verlieren, wenden Sie sich an den nächsten Yamaha-Händler.

### **HINWEIS**

Verwenden Sie einen Schlitzschraubendreher mit einer Klingenbreite von 3 Millimetern, um die Kabel am (3P-)Euroblock-Stecker zu befestigen. Verwenden Sie einen Schlitzschraubendreher mit einer Klingenbreite von 2 Millimetern, um die Kabel für die Verbindung mit der [GPI]-Buchse am (16P-)Euroblock-Stecker zu befestigen. 3 mm

### **Vorbereitung der Kabel**

• Stecker vorzubereiten, legen Sie den Draht frei (siehe Abbildung), und verwenden Sie zum Herstellen der Verbindungen Litzendraht. Bei einer Euroblock-Verbindung ist der Litzendraht möglicherweise bruchempfindlich, weil das Metall durch das Gewicht des Kabels oder durch Vibrationen ermüdet. Verwenden Sie beim Einbau Ihrer Geräte in einem Rack wenn möglich einen Bindestreifen, um die Kabel zu bündeln und zu befestigen.

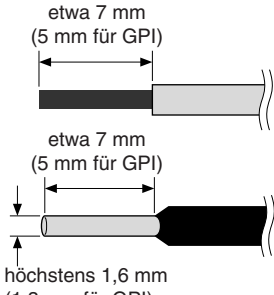

• Wenn die Kabel wie bei einer tragbaren Installation häufig angeschlossen und abgezogen werden sollen, empfehlen wir Ihnen die Verwendung von isolierenden Aderendhülsen. Verwenden Sie Aderendhülsen, deren Leiter einen Außendurchmesser von höchstens 1,6 mm (1,3 mm für GPI) und eine Länge von etwa 7 mm (5 mm für GPI) haben (wie die von der Phoenix Contact Corporation hergestellte AI0,5-6WH). (1,3 mm für GPI)

Falls Sie Litzendraht verwenden, verzinnen Sie die blanken Aderenden nicht (z. B. mit einem Lötkolben). **VORSICHT**

#### **1. Lösen Sie die Anschlussschrauben.**

**2. Führen Sie die Kabelenden ein.**

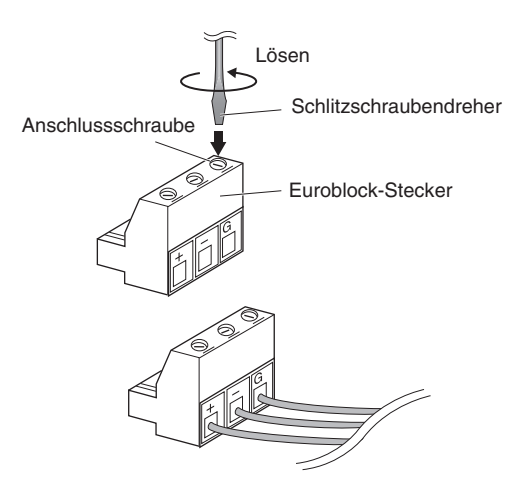

**3. Drehen Sie die Anschlussschrauben gut fest.**

Ziehen Sie (nicht zu sehr) an den Kabeln, um zu prüfen, ob sie sicher mit dem Kontakt verbunden sind.

**4. Stecken Sie den Euroblock-Stecker in die Euroblock-Buchse an der Rückseite.**

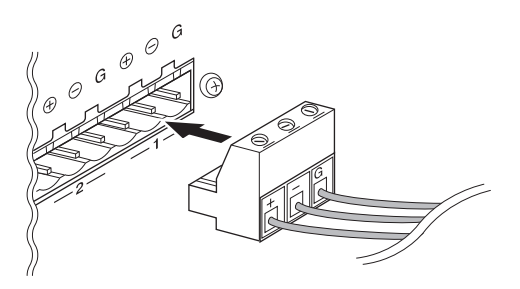

## <span id="page-25-4"></span><span id="page-25-3"></span><span id="page-25-1"></span><span id="page-25-0"></span>**Fernverbindung ([REMOTE]-Buchse)**

Die [REMOTE]-Buchse des DME Satellite kann mit den fernbedienbaren Vorverstärkern AD8HR oder AD824 von Yamaha, Digitalmischpulten oder RS-232C-kompatiblen Controllern (beispielsweise von AMX oder Crestron) verbunden werden. Die [REMOTE]-Buchse sendet und empfängt auch MIDI-Meldungen.

#### <span id="page-25-2"></span>**Steuerung externer Vorverstärker über den DME Satellite**

Sie können die Einstellungen der Vorverstärker AD8HR und AD824 mit DME Designer fernsteuern. Es lassen sich bis zu 8 Vorverstärker der Typen AD8HR/AD824 anschließen.

Achten Sie darauf, den Dip-Schalter an der Rückseite des DME Satellite auf "RS-422" ([Seite 16\)](#page-15-1) zu stellen, wenn Sie einen der Vorverstärker AD8HR und AD824 anschließen. Bringen Sie den Dip-Schalter nicht in eine andere Position als "RS-422", während die Geräte angeschlossen sind, um mögliche Schäden an dem Gerät bzw. den Geräten zu vermeiden.

Wenn Sie eine Kombination aus AD8HR- und AD824-Vorverstärkern anschließen, sorgen Sie dafür, dass in der Kette die AD8HR-Einheiten als erste Einheiten am DME Satellite angeschlossen werden, sonst kann es sein, dass die AD8HR-Einheit(en) nicht korrekt vom DME Satellite erkannt werden.

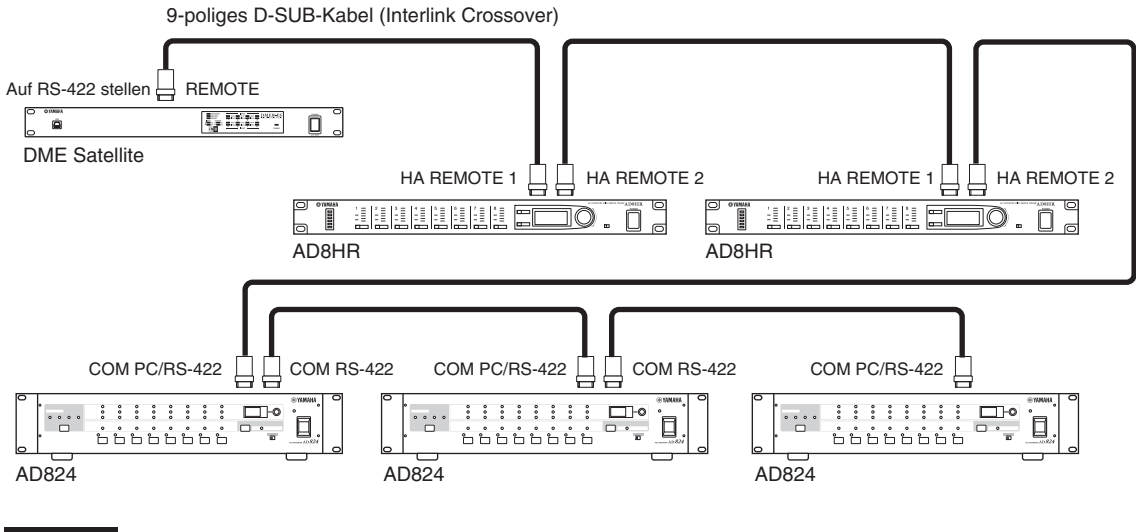

#### **HINWEIS**

Über die REMOTE-Verbindung werden nur Steuersignale gesendet und empfangen. Audio-Verbindungen müssen separat vorgenommen werden.

Einführung zum<br>DME Satellite

### <span id="page-26-0"></span>**Steuerung der internen Vorverstärker eines DME Satellite über ein Digitalmischpult**

Die Einstellungen der internen Vorverstärker eines DME8i-ES oder DME4io-ES können mit einem Mischpult wie dem PM5D oder DM2000 von Yamaha ferngesteuert werden.

Schließen Sie das Digitalmischpult an die [REMOTE]-Buchse des DME-Geräts an, und stellen Sie mit einem Ethernet-Kabel Verbindungen zwischen den [NETWORK]-Buchsen der DME-Geräte her.

Mit dem Digitalmischpult können DME-Geräte als AD8HR-Geräte gesteuert werden. Die Verstärkung und Phantomspannung (+48V) können gesteuert werden.

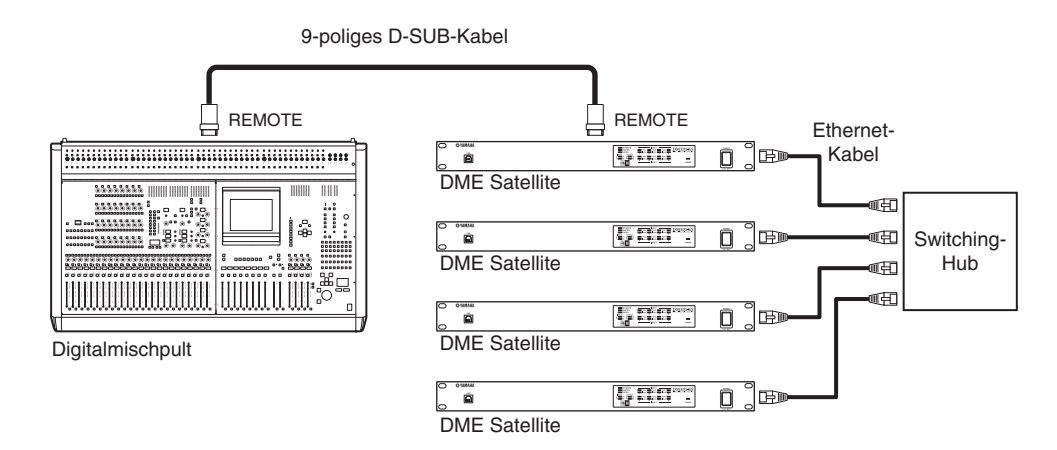

#### **HINWEIS**

- In jeder Gerätegruppe kann nur ein Mischpult angeschlossen sein.
- Das Digitalmischpult kann an ein beliebiges DME-Gerät angeschlossen werden, gleichgültig ob es sich dabei um den Gruppen-Master oder um ein Slave-Gerät handelt.
- Die ID-Nummer des ferngesteuerten DME-Geräts wird in DME Designer festgelegt. Einzelheiten zur Vornahme dieser Einstellung finden Sie in der Bedienungsanleitung für DME Designer.
- Wenn die Verbindung zwischen DME-Geräten unterbrochen wird, ist die Kommunikation mit DME-Geräten mit höheren ID-Nummern als die abgetrennte DME nicht mehr möglich.
- Der variable GAIN-Bereich beim AD8HR und dem DME Satellite ist unterschiedlich. Sie können am Mischpult keinen Wert einstellen, der den variablen Bereich des DME Satellite überschreiten würde.

#### <span id="page-26-1"></span>**Steuerung des DME Satellite über ein externes Gerät**

Sie können den DME Satellite mit einem angeschlossenen RS-232C- oder RS-422-kompatiblen Controller, beispielsweise von AMX oder Crestron, fernsteuern.

Achten Sie darauf, den Dip-Schalter an der Rückseite des DME Satellite für den angeschlossenen RS-232C- oder RS-422-kompatiblen Controller korrekt [\(Seite 16](#page-15-1)) einzustellen. Bringen Sie den Dip-Schalter nicht in eine andere Position, während die Geräte angeschlossen sind, um mögliche Schäden an dem Gerät bzw. den Geräten zu vermeiden.

#### **HINWEIS**

- Der zur Fernsteuerung verwendete Port wird in DME Designer festgelegt. Einzelheiten zur Vornahme dieser Einstellung finden Sie in der Bedienungsanleitung für DME Designer.
- Näheres zu den zur Steuerung des DME Satellite über ein externes Gerät (beispielsweise von AMX oder Crestron) verwendeten Kommunikationsprotokollen finden Sie auf der Yamaha-Website unter "DME Remote Control Protocol Specifications". http://www.yamahaproaudio.com/

## <span id="page-27-2"></span><span id="page-27-0"></span>**EtherSound-Verbindung (EtherSound-Buchsen)**

<span id="page-27-3"></span>Sie können die EtherSound-Buchse verwenden, um den internen Vorverstärker oder andere Funktionen des DME Satellite zu steuern.

#### <span id="page-27-1"></span>**Steuerung der internen Vorverstärker eines DME Satellite über ein Digitalmischpult**

Die Einstellungen der internen Vorverstärker eines DME8i-ES oder DME4io-ES können mit einem Mischpult wie dem PM5D oder DM2000 von Yamaha ferngesteuert werden.

Schließen Sie das Digitalmischpult über ein 9-poliges D-Sub-Kabel an die MY16-ES64-Karte an, und stellen Sie mit Ether-Sound Verbindungen zwischen der MY16-ES64-Karte und den Geräten der DME-Serie her. Schließen Sie ein Ethernet-Kabel an die [NETWORK]-Buchsen an, um Verbindungen zwischen DME-Geräten herzustellen.

Die Verstärkung und Phantomspannung (+48V) können mit dem Digitalmischpult gesteuert werden.

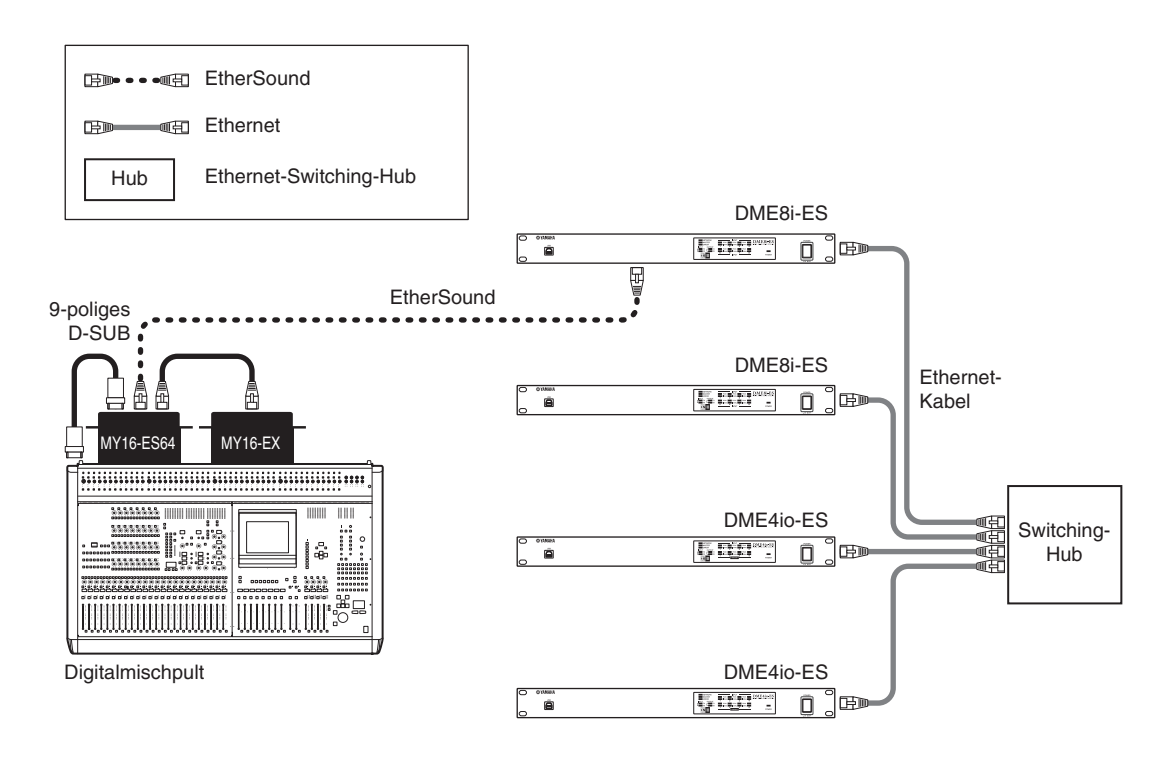

#### **HINWEIS**

- In jeder Gerätegruppe kann nur ein Mischpult angeschlossen sein.
- Das Digitalmischpult kann an ein beliebiges DME-Gerät angeschlossen werden, gleichgültig ob es sich dabei um den Gruppen-Master oder um ein Slave-Gerät handelt.
- Einstellungen für die Steuersignale werden mit Hilfe der Anwendungssoftware "AVS-ESMonitor" von AuviTran vorgenommen. Informationen hierzu finden Sie in der Bedienungsanleitung zu DME Designer.
- Die ID-Nummer des ferngesteuerten DME-Geräts wird in DME Designer festgelegt. Einzelheiten zu dieser Einstellung finden Sie in der Bedienungsanleitung für DME Designer.
- Wenn die Verbindung zwischen DME-Geräten unterbrochen wird, ist die Kommunikation mit DME-Geräten mit höheren ID-Nummern als die abgetrennte DME nicht mehr möglich.
- Einzelheiten zur Steuerung der Vorverstärker über ein Digitalmischpult ohne [REMOTE]-Buchse finden Sie in der Bedienungsanleitung des betreffenden Mischpults.

**Referenz**

**Referenz** 

*DME8i-ES/DME8o-ES/DME4io-ES Bedienungsanleitung*

## <span id="page-28-1"></span><span id="page-28-0"></span>**Netzwerkverbindung ([NETWORK]-Buchsen)**

Sie können einen Controller wie den AMX oder Crestron über Ethernet an DME-Satellite-Geräte anschließen und mehrere DME-Satellite-Geräte fernsteuern.

### **HINWEIS**

- Der zur Fernsteuerung verwendete Port wird in DME Designer festgelegt. Einzelheiten zu dieser Einstellung finden Sie in der Bedienungsanleitung für DME Designer.
- Näheres zu den Kommunikationsprotokollen, die zur Steuerung des DME Satellite über ein externes Gerät (beispielsweise von AMX oder Crestron) verwendet werden, finden Sie auf der Yamaha-Website unter "DME Remote Control Protocol Specifications".

http://www.yamahaproaudio.com/

## <span id="page-29-1"></span><span id="page-29-0"></span>**GPI-Verbindung ([GPI]-Buchse)**

Ein GPI-Gerät (General Purpose Interface) (GPI-Controller usw.) kann an den rückseitigen [GPI]-Buchsen angeschlossen werden, um die Übertragung vielfältiger Steuersignale zu ermöglichen. Die optionalen Controller CP4SW, CP4SF und CP1SF können ebenfalls über GPI angeschlossen werden.

Der DME Satellite kann auf 8 Ports GPI-Signale empfangen und auf 4 Ports GPI-Signale ausgeben. Die +V-Anschlüsse haben eine Ausgangsspannung von 5 Volt. Die IN-Buchse erkennt Spannungsänderungen von 0 V bis 5 V. Die OUT-Buchsen geben auf einem TTL-Level entweder "L" oder "H" aus.

Die Parameter jedes GPI-Ein- und Ausgangs werden im Programm DME Designer festgelegt.

Für alle GPI-Ein- und Ausgangsverbindungen werden Euroblock-Anschlüsse benutzt. Euroblock-Anschlussmethoden werden unter ["Verbindung mit Euroblock-Steckern" auf Seite 25](#page-24-2) in dieser Anleitung beschrieben.

#### **HINWEIS**

- Weitere Informationen zu den Controllern CP4SW, CP4SF und CP1SF finden Sie in der Bedienungsanleitung für den CP4SW/CP4SF/CP1SF.
- Mit Hilfe von DME Designer können Sie das System so einstellen, dass der Abruf von Szenen und die Steuerung der anwenderdefinierbaren Parameter von angeschlossenen GPI-Geräten aus durchgeführt werden kann. Näheres siehe Bedienungsanleitung von DME Designer.

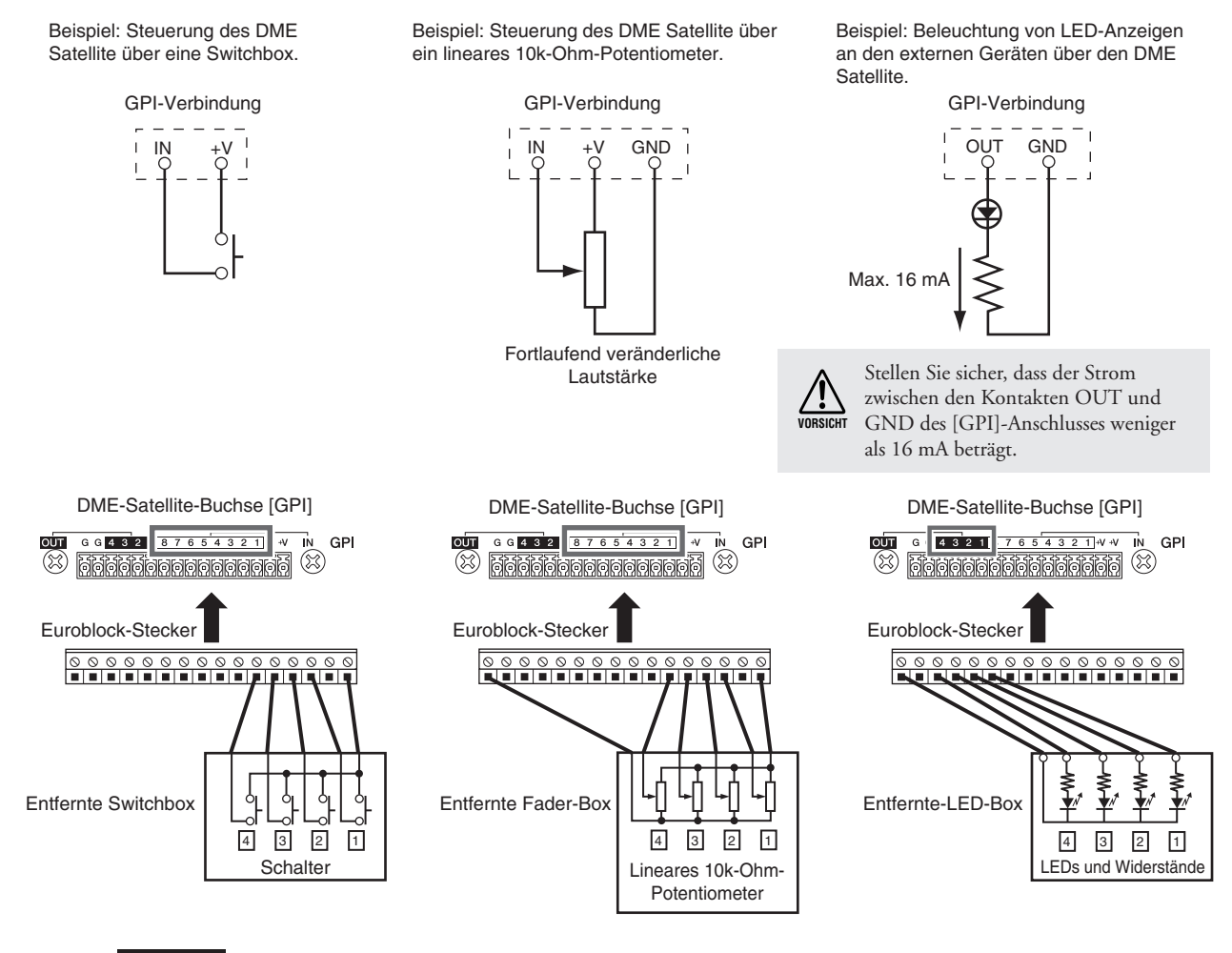

#### **HINWEIS**

Die Parameter für die Kalibrierung der Eingänge des [GPI]-Anschlusses können Sie in DME Designer einstellen.

Einführung zum **DME Satellite** 

**Referenz**

**Referenz** 

## <span id="page-30-2"></span><span id="page-30-1"></span><span id="page-30-0"></span>**Initialisieren des DME Satellite**

Sie können den internen Speicher des DME Satellite initialisieren. Wählen Sie eine der folgenden Initialisierungsarten:

#### <span id="page-30-4"></span>**Initialize DME (DME initialisieren):**

Sämtliche Scenes, Preset-Parameter-Einstellungen und WAVE-Dateien mit Ausnahme von Komponenten und mit der File-Storage-Funktion gespeicherten Dateien werden gelöscht. Die Utility-Einstellungen werden auf deren Standardwerte zurückgesetzt.

#### <span id="page-30-3"></span>**Delete All Data (Alle Daten löschen):**

Sämtliche Scenes, Preset-Parameter-Einstellungen, WAVE-Dateien und mit der File-Storage-Funktion gespeicherte Dateien werden gelöscht. Die Utility-Einstellungen werden auf die Standardwerte gesetzt. Verwenden Sie diese Intialisierungsart, wenn die internen Daten beschädigt oder fehlerhaft sind. Übertragen Sie nach der Initialisierung erforderliche Komponenten von DME Designer.

#### **1. Bringen Sie bei ausgeschaltetem DME Satellite die Dip-Schalter an der Rückseite in die folgende Stellung, und schalten Sie dann das Gerät ein.**

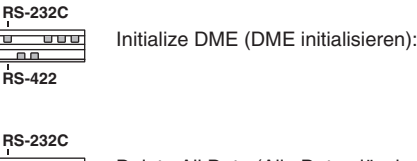

Delete All Data (Alle Daten löschen): ีบ บบ **RS-422**

Während des Initialisierungsvorgangs leuchten vier [PEAK]-Anzeigen in der oberen Reihe des vorderen Bedienfelds auf. Vier [SIGNAL]-Anzeigen in der unteren Reihe des vorderen Bedienfelds blinken, wenn die Initialisierung abgeschlossen ist. Vier [PEAK]-Anzeigen in der unteren Reihe des oberen Bedienfelds blinken, wenn die Initialisierung fehlschlägt.

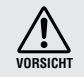

Schalten Sie den DME Satellite während des Initialisierungsvorgangs NICHT aus, um eine mögliche Beschädigung des Geräts zu vermeiden.

#### **2. Wenn die Initialisierung abgeschlossen ist, bringen Sie die Dip-Schalter wieder in deren vorherigen Einstellungen ([Seite 16\)](#page-15-1), und schalten Sie das Gerät dann aus und wieder ein.**

Achten Sie darauf, die Dip-Schalter wieder in deren vorherigen Einstellungen zu bringen, um eine mögliche Beschädigung des Geräts zu vermeiden. **VORSICHT**

# <span id="page-31-0"></span>00 **Referenz**

## <span id="page-31-6"></span><span id="page-31-1"></span>**Zubehör**

Die Controller ICP1, CP4SW, CP1SF und CP4SF sind für die externe Fernsteuerung der DME-Geräte zusätzlich erhältlich. Der ICP1 wird per Ethernet angeschlossen, während der CP4SW, CP1SF und CP4SF über die GPI-Schnittstelle angeschlossen werden. Weitere Informationen über die Installation Ihres Controllers und seinen Anschluss an ein DME-Gerät finden Sie in der mit dem Controller ausgelieferten Bedienungsanleitung. Weitere Informationen zu den Einstellungen finden Sie in der Bedienungsanleitung für DME Designer.

## <span id="page-31-5"></span><span id="page-31-2"></span>**ICP1**

Dieser Controller wird über Ethernet mit einem DME-Gerät verbunden. Wie bei den DME-Geräten muss jedem Controller eine unverwechselbare IP-Adresse zugeordnet werden. Daten werden über Ethernet-Kabel gesendet und empfangen.

Sie können jede Funktion sämtlicher DME-Geräte in derselben Gerätegruppe über den Controller zuweisen und steuern.

Bis zu vier Parameter-Sätze können sechs Funktionstasten (F1 – F6) zugewiesen werden, die sich ober- und unterhalb des LCDs befinden. Sie können bis zu 24 Parameter steuern, indem Sie mit der Taste [HOME] eine Seite auswählen.

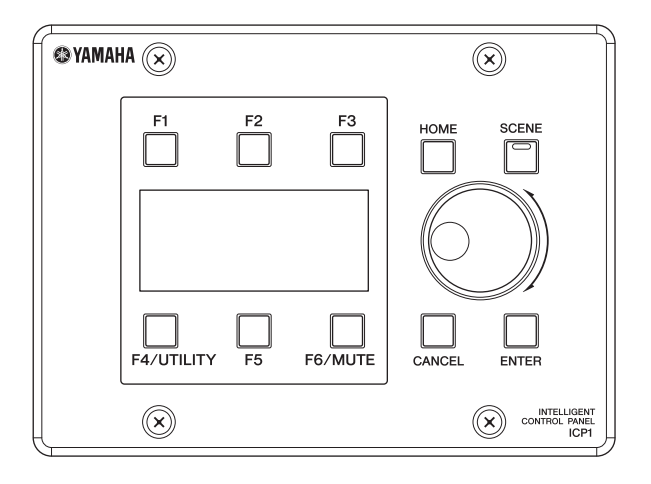

## <span id="page-31-4"></span><span id="page-31-3"></span>**CP4SW, CP4SF und CP1SF**

Diese Controller werden über die [GPI]-Buchsen an DME-Geräte angeschlossen. Diese Controller können nur diejenigen DME-Geräte steuern, mit denen sie direkt verbunden sind. Mit den Schaltern der Controller können Sie die Parametereinstellungen ein- und ausschalten. Die Schalter-LEDs ermöglichen Ihnen, den Parameterstatus zu überprüfen. Mit den Fadern können Sie die Parameterwerte steuern.

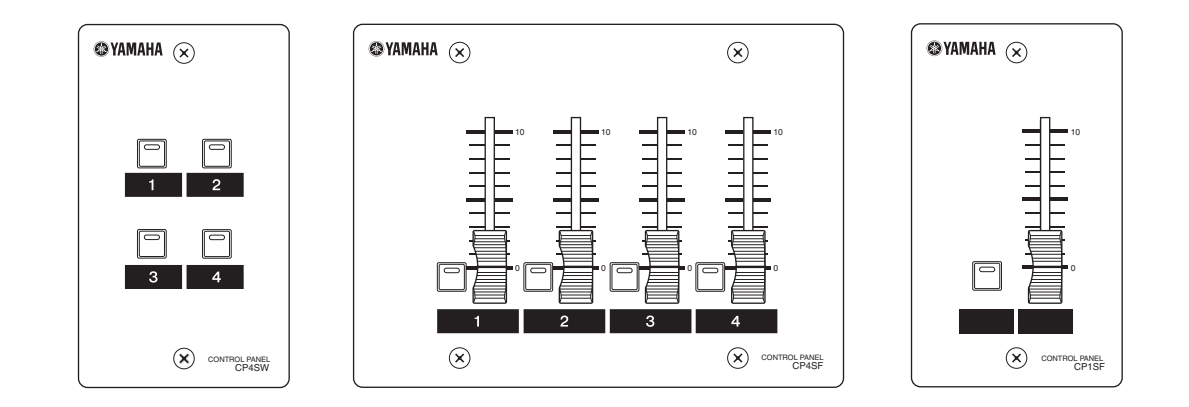

## <span id="page-32-2"></span><span id="page-32-0"></span>**Fehlerbehebung**

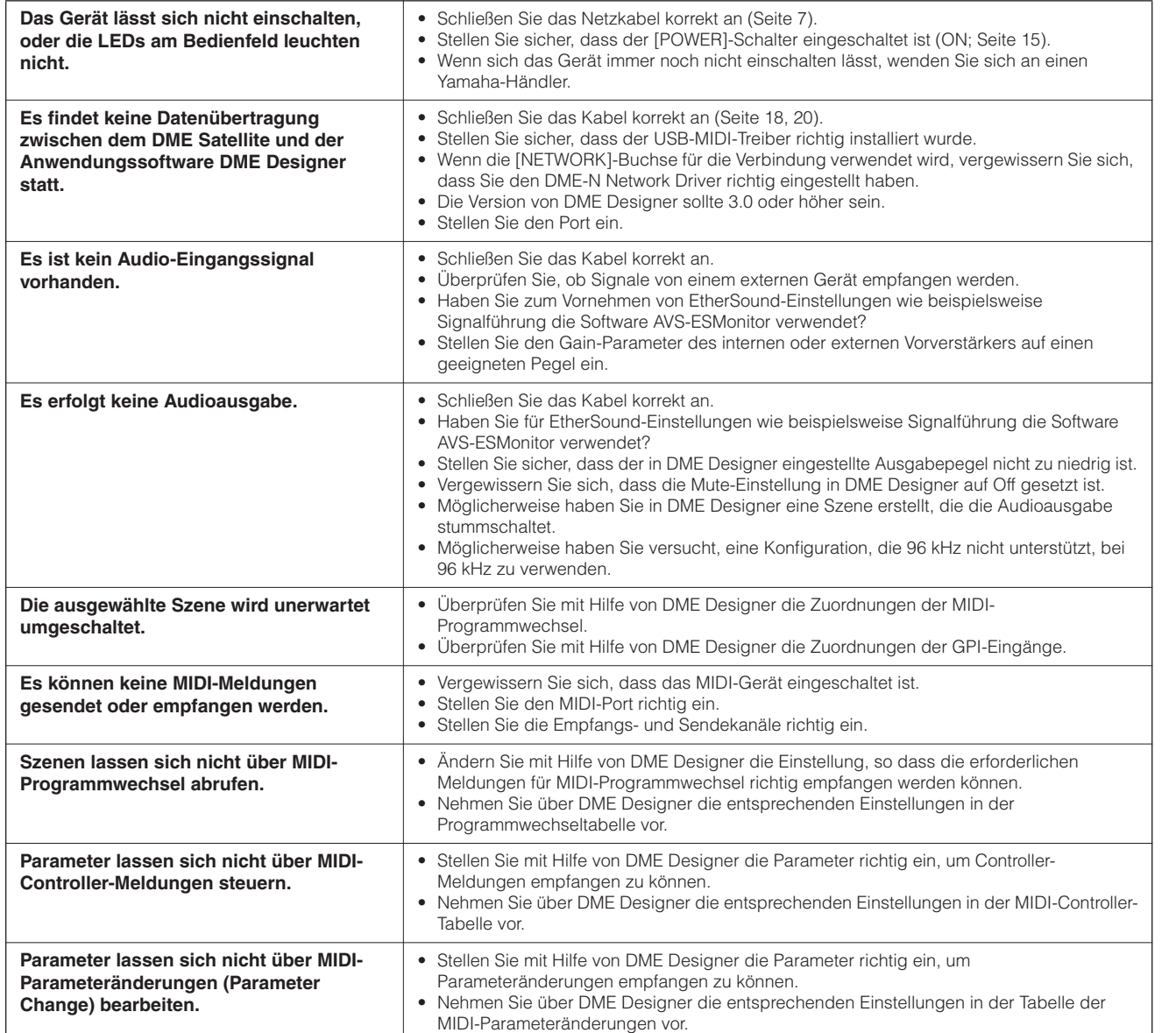

## <span id="page-32-1"></span>**Komponente**

Weitere Informationen zu den einzelnen Komponenten finden Sie in der Bedienungsanleitung für DME Designer.

## <span id="page-33-4"></span><span id="page-33-0"></span>**MIDI-Datenformat**

### <span id="page-33-1"></span>**1. MIDI-Funktionen am DME8i-ES, DME8o-ES und DME4io-ES**

#### **1.1 Szenenumschaltung**

Der Szenenabruf erfolgt entsprechend den Zuweisungen in der MIDI-Programmwechseltabelle, wenn die zugehörigen MIDI-Bank-Select-Befehle mit MSB/LSB und Programmwechsel vom DME8i-ES/DME8o-ES/DME4io-ES empfangen werden. Wenn ein Szenenabruf über DME Designer ausgeführt wird, werden die entsprechenden MIDI-Bank-Select-Befehle mit MSB/LSB sowie Programmwechsel auch vom DME8i-ES/ DME8o-ES/DME4io-ES gesendet, entsprechend den in der MIDI-Programmwechseltabelle angegebenen Zuweisungen. Beim Umschalten von Konfigurationen erfolgt keine Übertragung.

### **1.2 Parametersteuerung**

Die an den DME8i-ES/DME8o-ES/DME4io-ES gesendeten MIDI-Meldungen "Control Change" (Controller-Meldungen) und "Parameter Change" können zur Steuerung von Parametern benutzt werden, entsprechend den in der MIDI-Controller-Tabelle sowie der Tabelle der MIDI-Parameteränderungen angegebenen Zuweisungen.

Wenn ein Parameter über DME Designer bearbeitet wird, werden die entsprechenden MIDI-Meldungen "Control Change" und "Parameter Change" auch vom DME8i-ES/ DME8o-ES/DME4io-ES gesendet, entsprechend den in der MIDI-Controller-Tabelle sowie der MIDI-Programmwechseltabelle angegebenen Zuweisungen.

Die Zuweisungen in der MIDI-Programmwechseltabelle, der MIDI-Controller-Tabelle und der Tabelle der MIDI-Parameteränderungen

können über DME Designer vorgenommen werden. Näheres siehe Bedienungsanleitung von DME Designer.

## <span id="page-33-2"></span>**2. MIDI-Datenfluss**

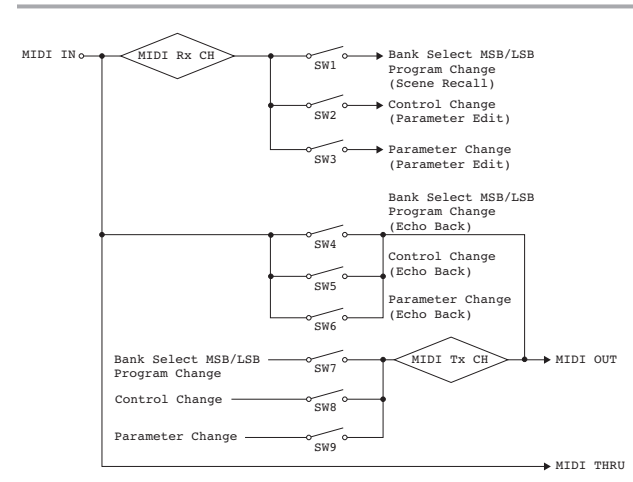

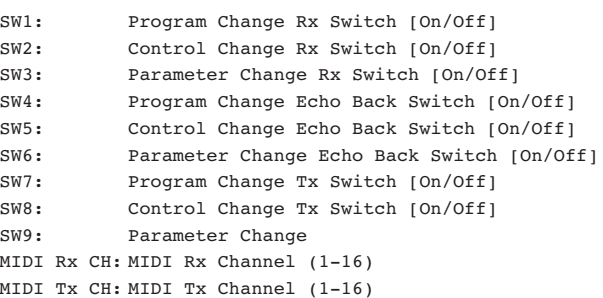

## <span id="page-33-3"></span>**3. MIDI Setup (MIDI-Einstellungen)**

Legt den grundsätzlichen MIDI-Betrieb fest. Nehmen Sie die Einstellung mit Hilfe von DME Designer vor.

#### **3.1 Host Select**

Wählt die Eingangs-/Ausgangs-Ports, die für die MIDI-Kommunikation verwendet werden sollen.

#### **3.2 MIDI Tx Channel**

Legt den MIDI-Sendekanal fest (1–16).

#### **3.3 MIDI Rx Channel**

Legt den MIDI-Empfangskanal fest (1–16).

#### **3.4 MIDI Tx Switch**

Program Change Tx Switch: schaltet die Übertragung von Bank Select MSB, LSB und Program Change (Programmwechsel) ein oder aus.

Control Change Tx Switch: schaltet die Übertragung von "Control Change" (Controller-Meldungen) ein oder aus.

Parameter Change Tx Switch: schaltet die Übertragung von "Parameter Change" (Parameteränderungen) ein oder aus.

#### **3.5 MIDI Rx Switch**

Program Change Rx Switch: schaltet den Empfang von Bank Select MSB, LSB und Program Change (Programmwechsel) ein oder aus. Control Change Rx Switch: schaltet den Empfang von "Control Change" (Controller-Meldungen) ein oder aus.

Parameter Change Rx Switch: schaltet den Empfang von "Parameter Change" (Parameteränderungen) ein oder aus.

#### **3.6 MIDI Omni Switch**

Program Change Omni Switch: schaltet den Omni-Modus für Bank Select MSB, LSB und Program Change ein oder aus. Control Change Omni Switch: schaltet den Omni-Modus für "Control Change" (Controller-Meldungen) ein oder aus.

#### **3.7 MIDI Echo Back Switch**

Program Change Echo Back Switch: schaltet die Echo-Back-Funktion für Bank Select MSB, LSB und Program Change (Programmwechsel) ein oder aus.

Control Change Echo Back Switch: schaltet die Echo-Back-Funktion für Control Change ein oder aus.

Parameter Change Echo Back Switch: schaltet die Echo-Back-Funktion für Parameter Change ein oder aus.

Einführung **DME Satellite** 

uunz f

Anschließen an

**Referenz**

**Referenz** 

### <span id="page-34-0"></span>**4. MIDI-Format**

#### **Notation des Zahlenformats**

Zahlen, bei denen ein "h" am Ende steht, sind Hexadezimalzahlen; Zahlen, bei denen ein "b" am Ende steht, sind Binärzahlen. Die Buchstaben "A" bis "F" bei Hexadezimalzahlen repräsentieren die Dezimalwerte 10 bis 15. Andere, klein geschriebene Buchstaben (normalerweise "n" oder "x") können eine beliebige Zahl repräsentieren.

#### **MIDI-Formattabelle (Rx: Empfang, Tx: Übertragung)**

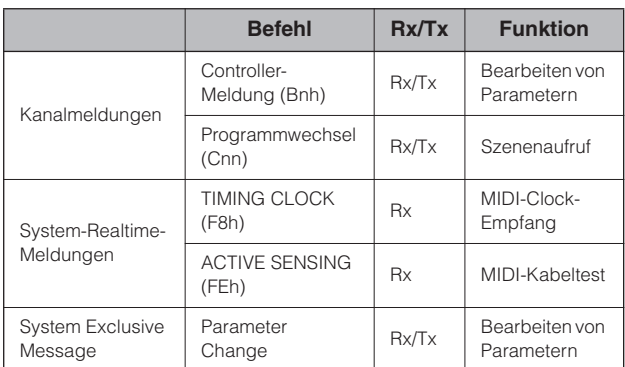

#### **4.1 Programmwechsel (Cnh)**

#### **Receive (Empfangen)**

Wenn der Schalter "Program Change Rx Switch" eingeschaltet ist, werden Programmwechsel auf dem MIDI-Kanal empfangen, der durch den Parameter "MIDI Rx Channel" angegeben wurde. Wenn jedoch der Schalter "Program Change Omni Switch" ebenfalls eingeschaltet ist, werden Programmwechsel unabhängig von der Einstellung bei "MIDI Rx Channel" auf allen MIDI-Kanälen empfangen.

Wenn ein Programmwechsel empfangen wird, wird die Szene abgerufen, die der empfangenen Programmnummer in der MIDI-Programmwechseltabelle zugewiesen wurde.

Die tatsächlichen Wertebereiche der Bank-Select- und Program-Change-Befehle sind Folgende:

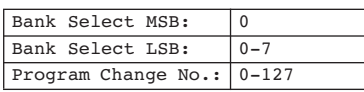

#### **Transmit (Senden)**

Wenn bei eingeschalteten Schalter "Program Change Tx Switch" eine Szene über DME Designer gewechselt wird, wird der entsprechende Programmwechsel gesendet, wie es in der MIDI-Programmwechseltabelle sowie unter "MIDI Tx Channel" angegeben wurde.

Wenn einer einzelnen Szene mehrere Programmwechselnummern zugeordnet sind, werden die Bank-Select-MSB/LSB und die Programmwechselnummer mit dem jeweils niedrigsten Wert gesendet.

Bank Select MSB

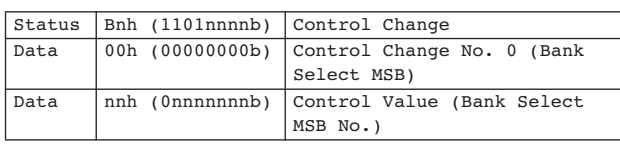

#### Bank Select LSB

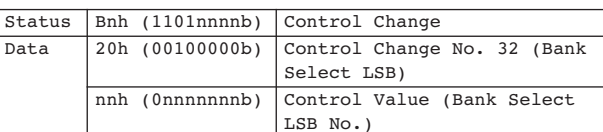

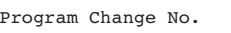

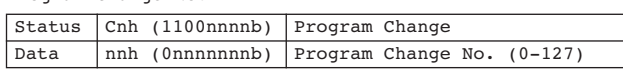

#### **4.2 Active Sensing (FEh) Receive (Empfangen)**

Die MIDI-Kommunikation wird initialisiert, wenn innerhalb 300 ms nach dem letzten Empfang keine weiteren Active-Sensing-Daten empfangen werden (Running Status usw. werden gelöscht).

Active Sensing

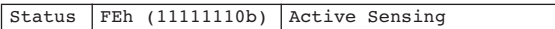

#### **4.3 Control Change (Bnh)**

#### **Receive (Empfangen)**

Wenn der Schalter "Control Change Rx Switch" eingeschaltet ist, werden Controller-Meldungen auf dem MIDI-Kanal empfangen, der durch den Parameter "MIDI Rx Channel" angegeben wurde. Wenn jedoch der Schalter "Control Change Omni Switch" ebenfalls eingeschaltet ist, werden Controller-Meldungen unabhängig von der Einstellung bei "MIDI Rx Channel" auf allen MIDI-Kanälen empfangen.

Die Auflösung für Controller-Parameter beträgt 128, unabhängig vom tatsächlichen Wertebereich des Parameters.

Für feinere Änderungen benutzen Sie "Parameter Change".

#### **Transmit (Senden)**

Wenn bei eingeschalteten Schalter "Control Change Tx Switch" eine Szene über DME Designer bearbeitet wird, werden die entsprechenden Controller-Daten gesendet, wie es in der MIDI-Controller-Tabelle sowie unter "MIDI Tx Channel" angegeben wurde.

Lesen Sie den Abschnitt "Ergänzende Information 1" für Fälle, in denen einem einzelnen Parameter mehrere Meldungen zugewiesen sind.

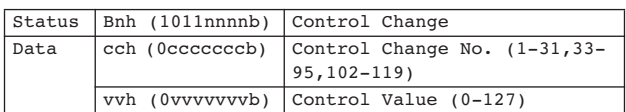

#### **4.4 Parameter Change (F0h–F7h) Receive (Empfangen)**

Wenn der Schalter "Parameter Change Rx Switch" eingeschaltet ist, werden Parameteränderungen auf dem MIDI-Kanal empfangen, der durch den Parameter "Device ID (Rx Ch)" angegeben wurde.

#### **Transmit (Senden)**

Wenn "Parameter Change Tx Switch" eingeschaltet ist und eine Szene über DME Designer bearbeitet wird, werden die

entsprechenden Parameteränderungs-Daten gesendet, wie es in der Tabelle der MIDI-Parameteränderungen sowie unter "MIDI Tx Channel" angegeben wurde.

Lesen Sie den Abschnitt "Ergänzende Information 1" für Fälle, in denen einem einzelnen Parameter mehrere Meldungen zugewiesen sind.

Lesen Sie den Abschnitt "Ergänzende Informationen 2" über die Einstellung von Parameter-Datenwerten.

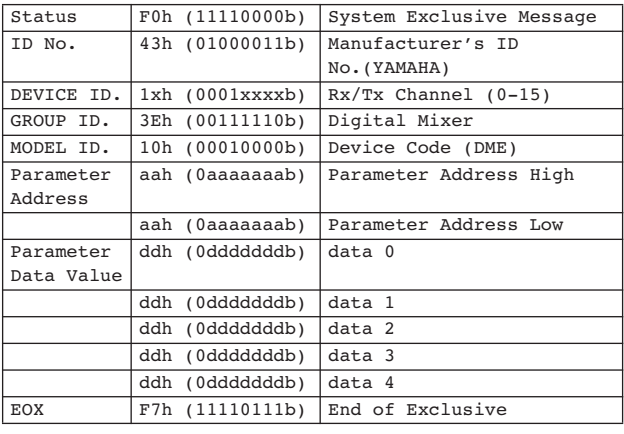

#### **Ergänzende Informationen 1**

Meldungen, die übertragen werden, wenn mehrere Meldungen dem gleichen Parameter zugewiesen sind.

Die vom DME8i-ES/DME8o-ES/DME4io-ES über MIDI gesendeten Daten werden in der MIDI-Controller-Tabelle und der Tabelle der MIDI-Parameteränderungen angegeben.

(Die MIDI-Controller-Tabelle und die Tabelle der MIDI-Parameteränderungen können über DME Designer eingestellt werden.)

Es können mehrere Meldungen einem Parameter zugewiesen werden, der DME8i-ES/DME8o-ES/DME4io-ES sendet jedoch nur eine dieser Meldungen.

Die gesendeten Meldungen sind die Folgenden:

- Wenn eine Controller-Meldung und eine Parameteränderung dem gleichen Parameter zugewiesen sind, → wird die Controller-Meldung gesendet.
- Wenn mehrere Controller-Nummern demselben Parameter zugewiesen sind,
- → wird die Meldung der kleinsten Controller-Nummer gesendet.
- Wenn mehrere Parameter-Change-Nummern demselben Parameter zugewiesen sind,

→ wird die Meldung der kleinsten Parameter-Change-Nummer gesendet.

#### **Ergänzende Informationen 2**

Einstellen der Parameter-Datenwerte für Parameter-Meldungen Die Parameter-Datenwerte von Parameter-Meldungen werden als ganzzahlige Werte mit 32 Bit mit oder ohne Parität ausgedrückt.

- Ein Paritäts-Bit (positiv: 0, negativ: 1) wird oberhalb des Most Significant Bit des Datenwertes hinzugefügt (Bit 31).
- Nicht-ganzzahlige Parameter werden entsprechend der Ganzzahlentabelle umgewandelt.
- Bei Ganzzahlen mit Parität werden negative Werte als Komplement zu 2 ausgedrückt.

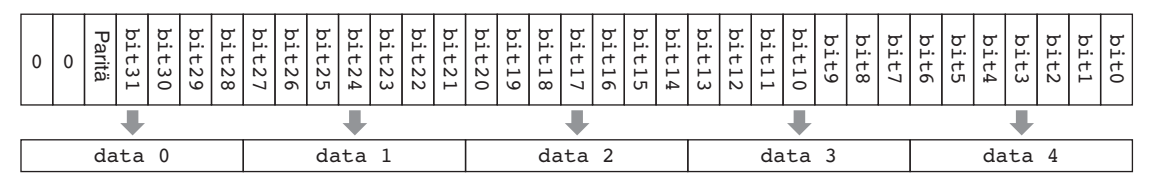

#### Beispiel:

• Dezimalwert 1000 → Hexadezimalwert 3E8h

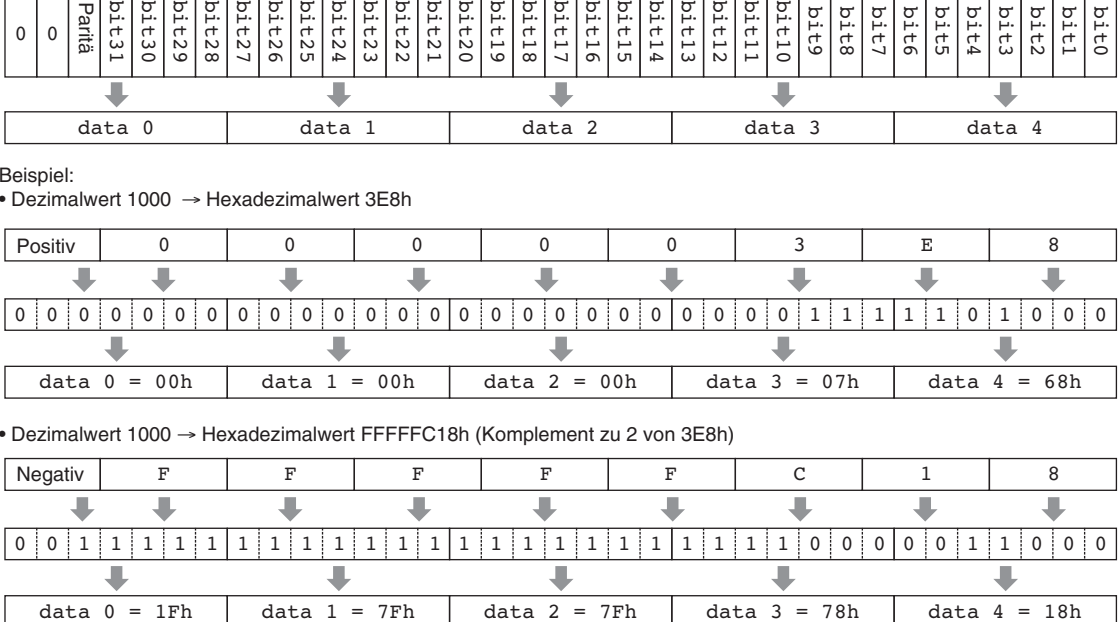

• Dezimalwert 1000 → Hexadezimalwert FFFFFC18h (Komplement zu 2 von 3E8h)

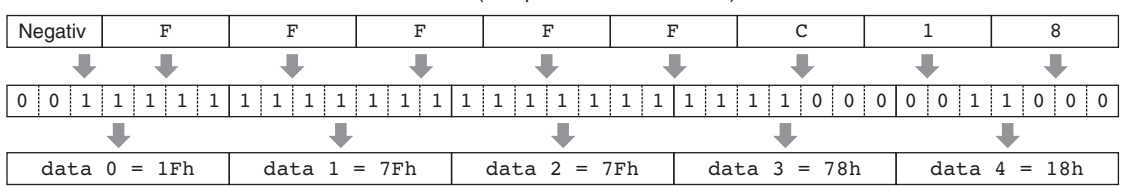

**Vorwort**

**NONVOLI** 

Lunz

**Referenz**

**Referenz** 

## <span id="page-36-1"></span><span id="page-36-0"></span>**MIDI-Implementationstabelle**

YAMAHA [Digital Mixing Engine Satellite] Date :14-FEB-2007 Model DME8i-ES, DME8o-ES, DME4io-ES MIDI Implementation Chart Version : 1.0

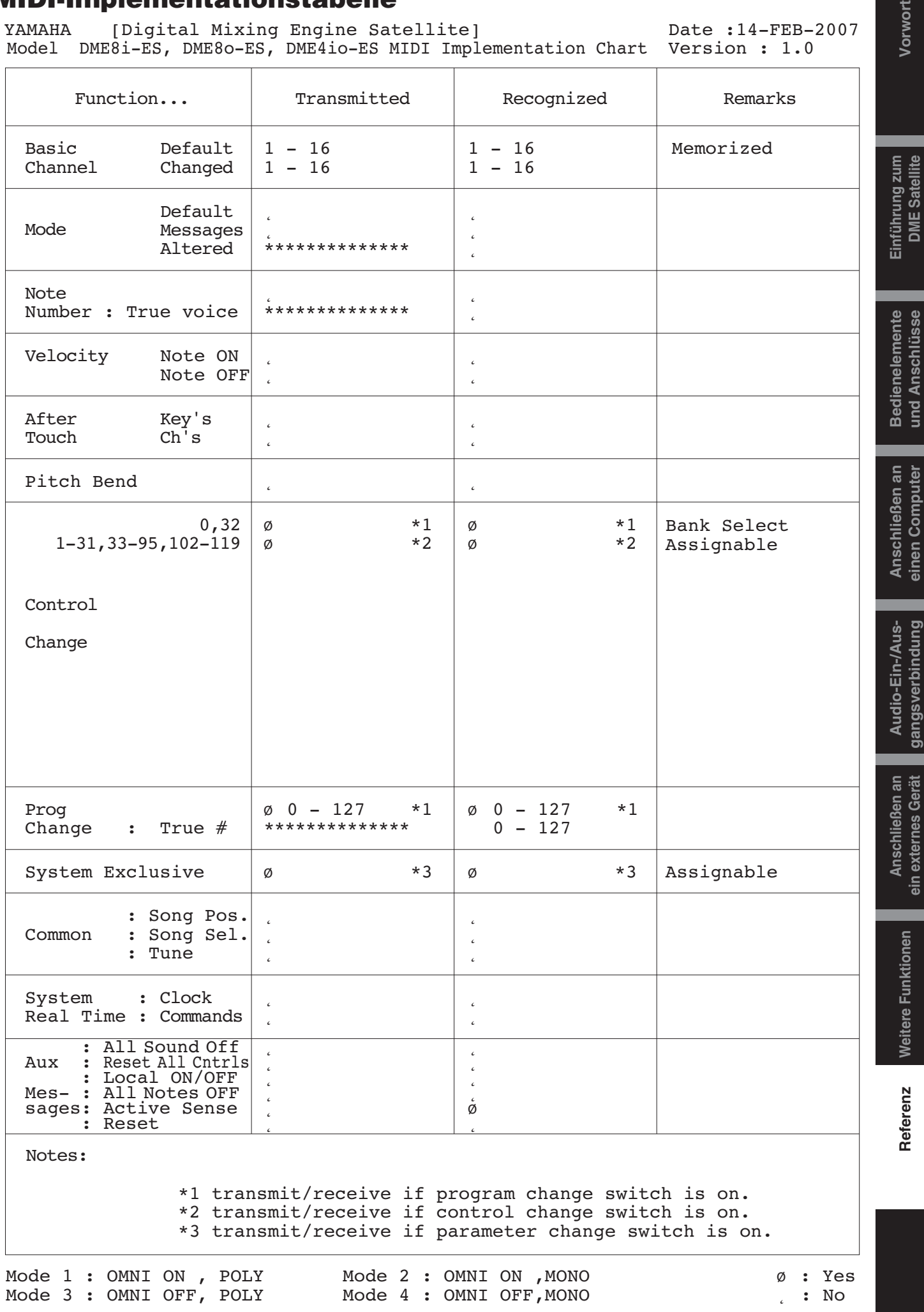

einen Computer

gangsverbindung

<span id="page-37-4"></span><span id="page-37-1"></span>Die [ERROR]- und [PEAK]-Anzeigen am vorderen Bedienfeld des DME Satellite zeigen Fehler- und Warnmeldungen an.

## <span id="page-37-2"></span><span id="page-37-0"></span>**Fehlermeldungen**

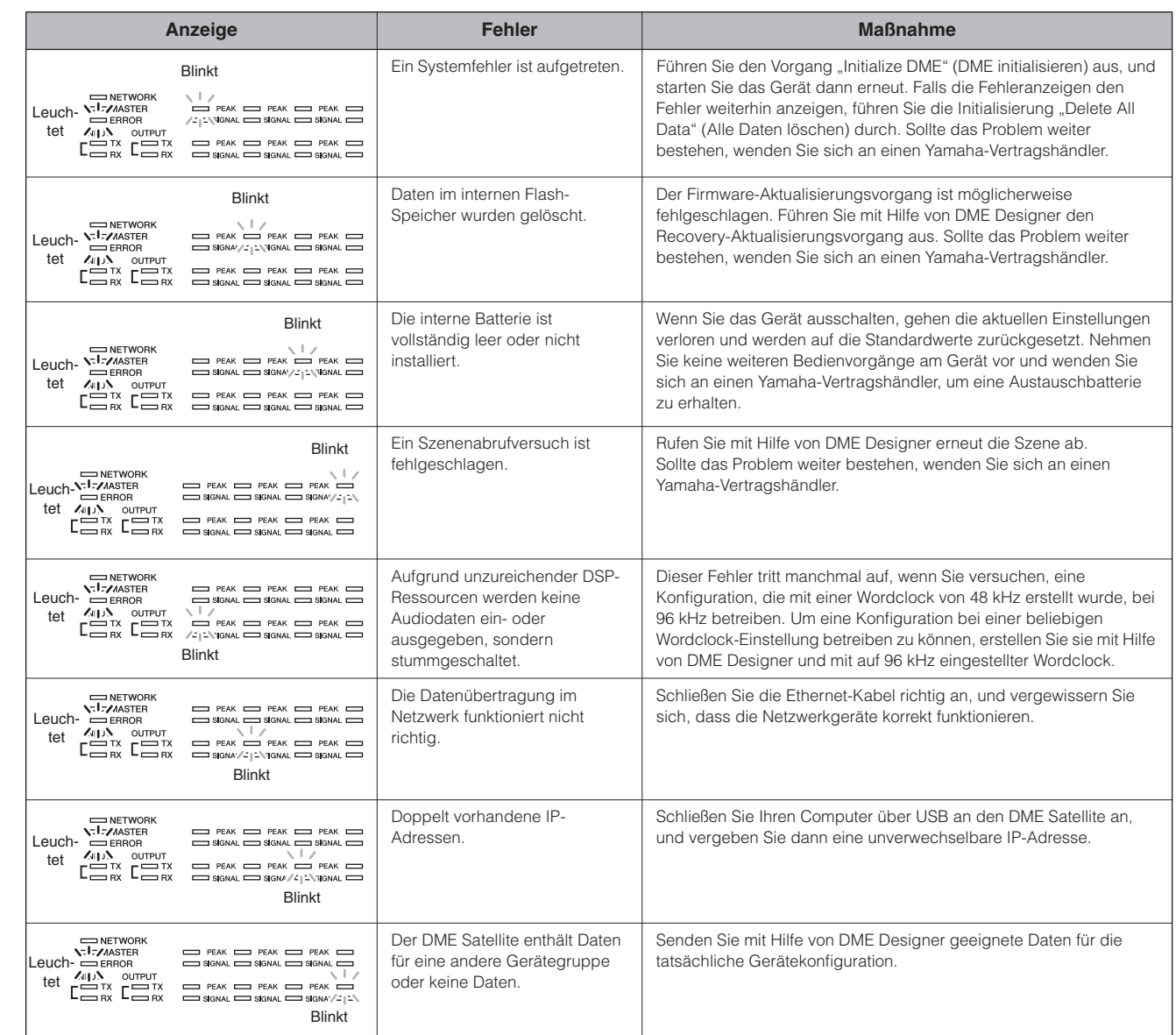

#### <span id="page-37-5"></span><span id="page-37-3"></span>**Warnmeldungen**

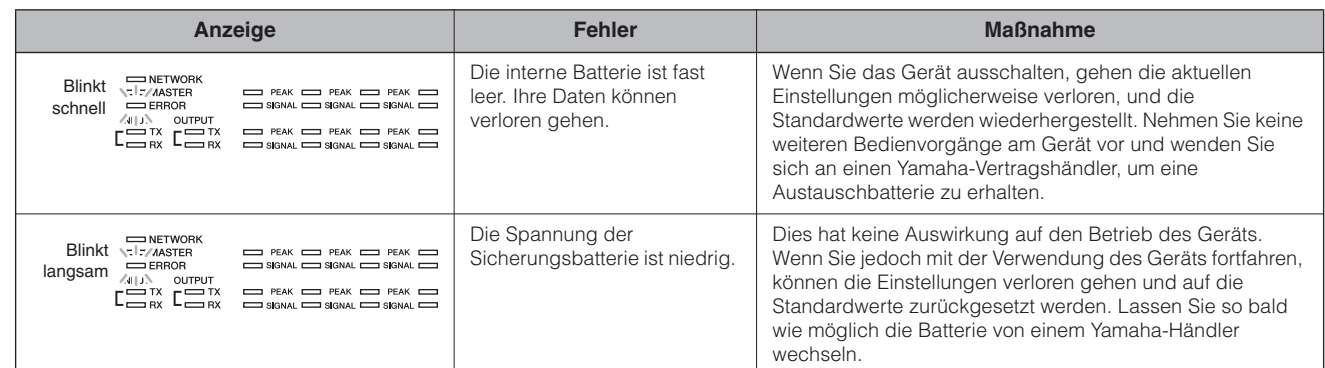

## <span id="page-38-2"></span><span id="page-38-0"></span>**Allgemeine technische Daten**

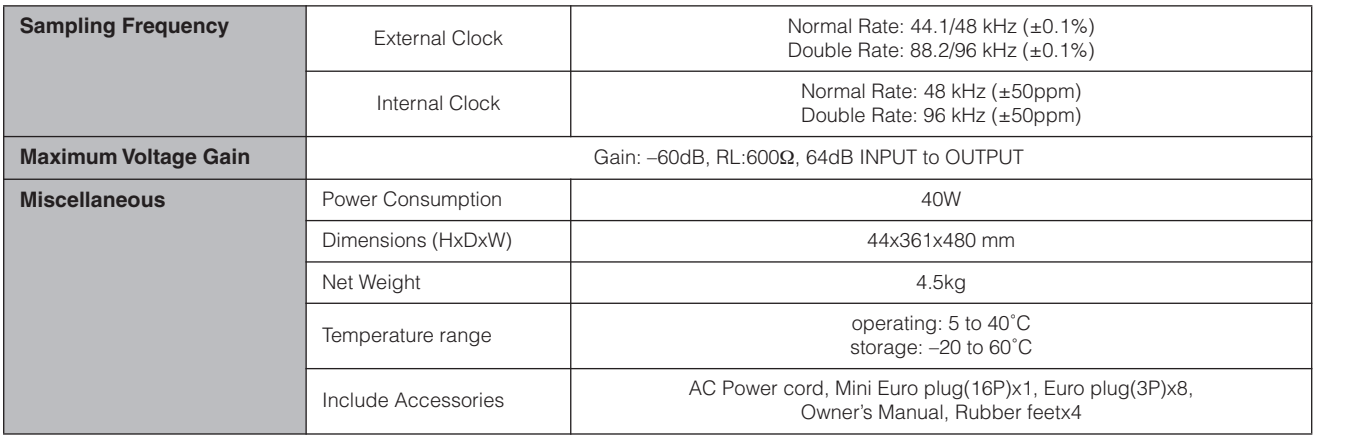

## <span id="page-38-3"></span><span id="page-38-1"></span>**Elektrische Eigenschaften**

Output impedance of signal generator: 150 Ω DME8i-ES : Measured with DME8o-ES DME8o-ES : Measured with DME8i-ES DME4io-ES: Measured with DME4io-ES

**Frequency Response fs=48kHz@20Hz–20kHz, reference to the nominal output level @1kHz fs=96kHz@20Hz–40kHz, reference to the nominal output level @1kHz**

#### **<DME8i-ES>**

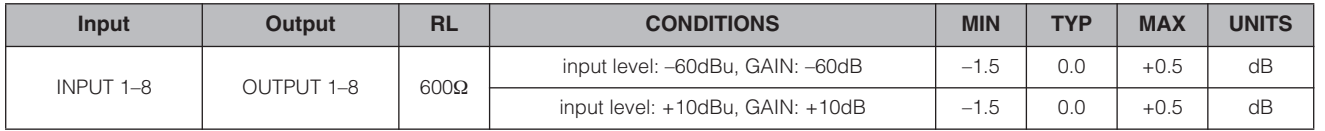

#### **<DME8o-ES>**

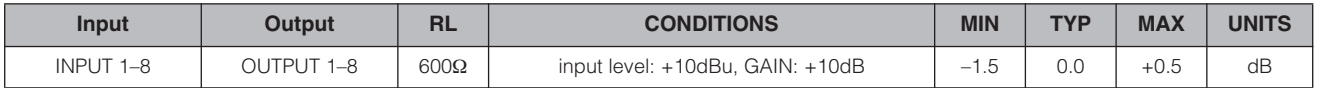

#### **<DME4io-ES>**

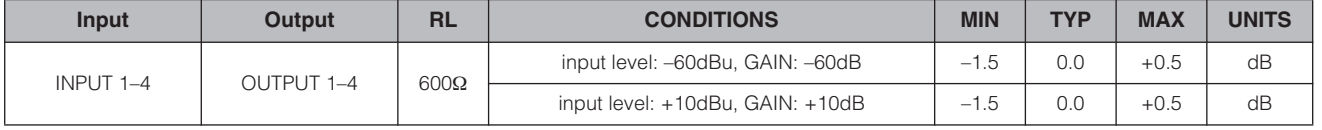

## **Gain Error @1kHz**

#### **<DME8i-ES>**

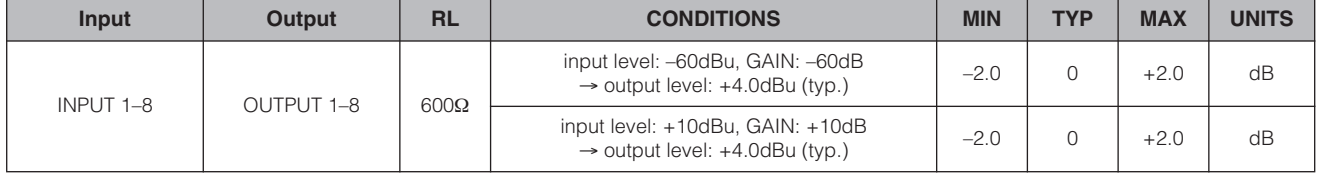

#### **<DME8o-ES>**

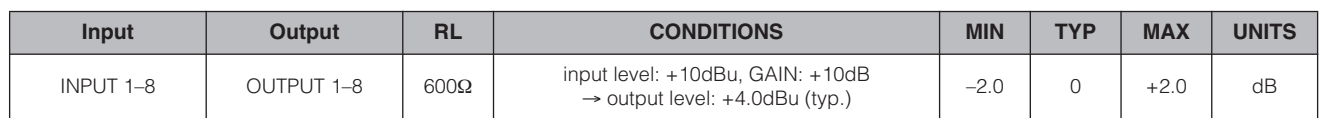

#### **<DME4io-ES>**

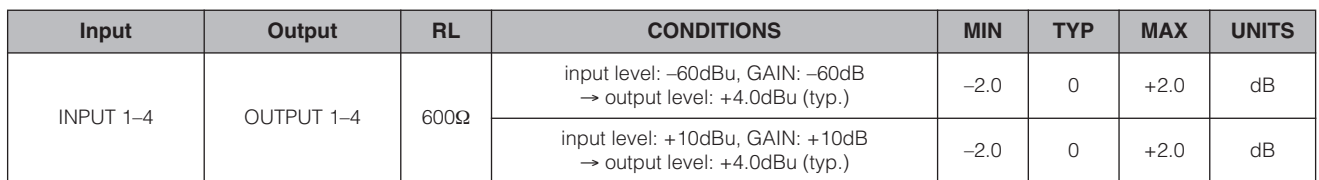

## **Total Harmonic Distortion fs=48kHz or 96kHz**

**<DME8i-ES>**

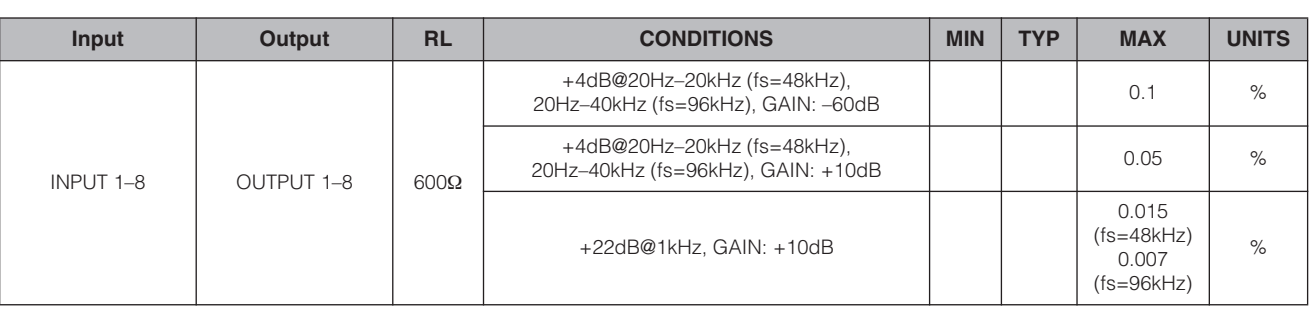

#### **<DME8o-ES>**

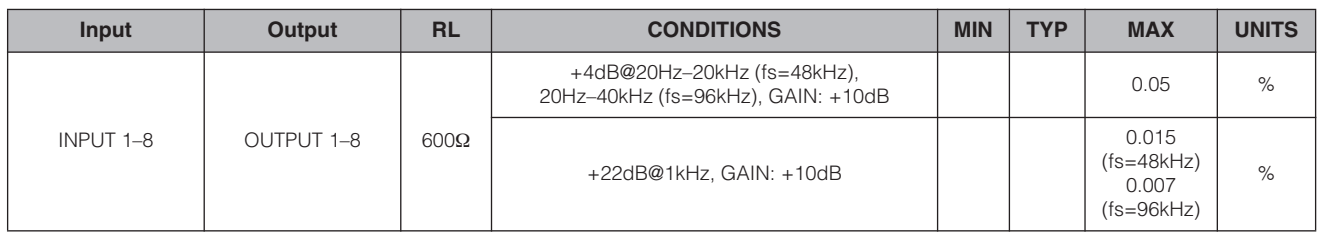

#### **<DME4io-ES>**

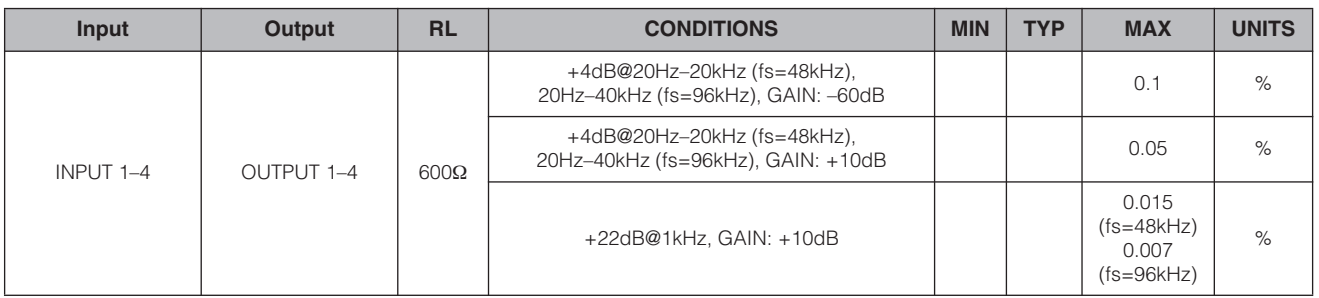

\* Total Harmonic Distortion is measured with a 18dB/octave filter @80kHz.

#### **Hum&Noise fs=48kHz or 96kHz, EIN=Equivalent Input Noise**

## **<DME8i-ES>**

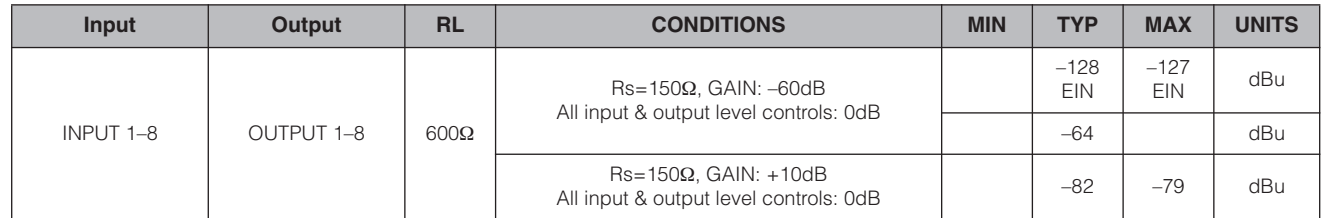

#### **<DME8o-ES>**

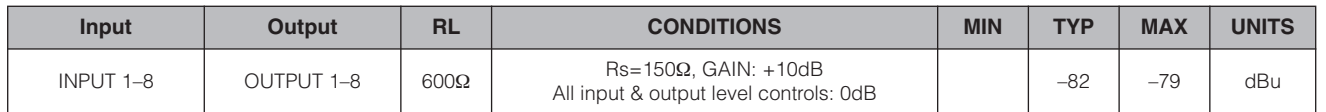

#### **<DME4io-ES>**

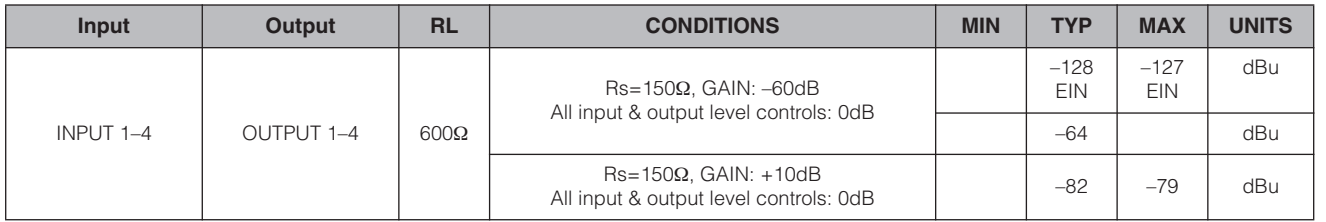

\* Hum & Noise are measured with a 6dB/octave filter @12.7kHz; equivalent to a 20kHz filter with infinite dB/octave attenuation.

#### **Dynamic Range fs=48kHz or 96kHz**

#### **<DME8i-ES/DME8o-ES>**

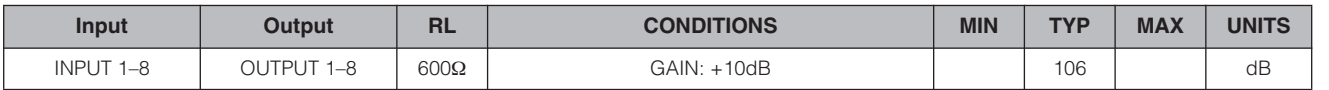

#### **<DME4io-ES>**

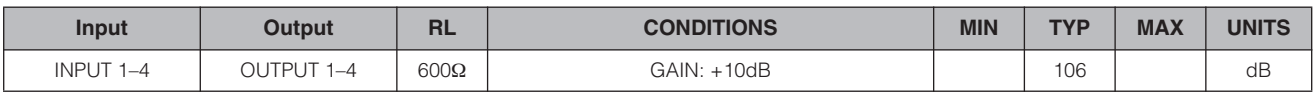

\* Dynamic range are measured with a 6dB/octave filter @12.7kHz; equivalent to a 20kHz filter with infinite dB/octave attenuation.

#### **Crosstalk@1kHz reference to the level of output N**

#### **<DME8i-ES/DME8o-ES>**

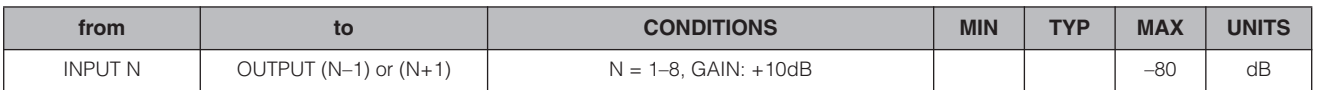

#### **<DME4io-ES>**

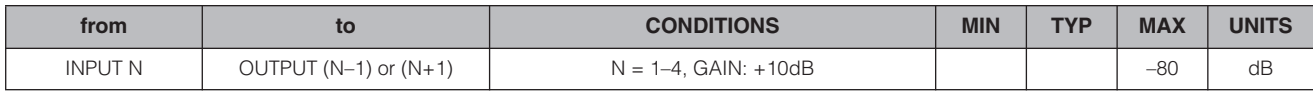

\* Crosstalk is measured with a 18dB/octave filter @80kHz

#### *Referenz*

### **LED Level Meter**

#### **<DME8i-ES>**

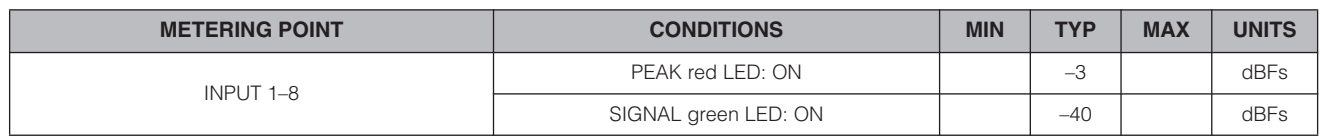

#### **<DME8o-ES>**

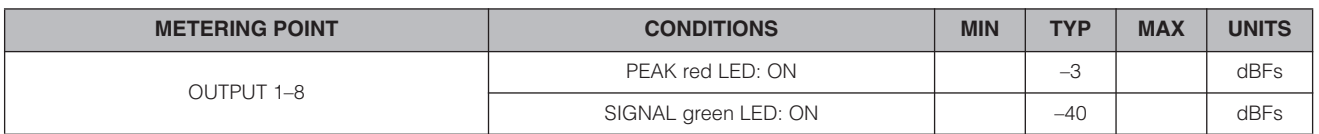

#### **<DME4io-ES>**

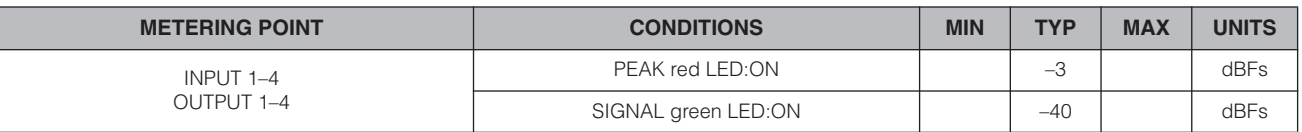

#### **Signal Delay**

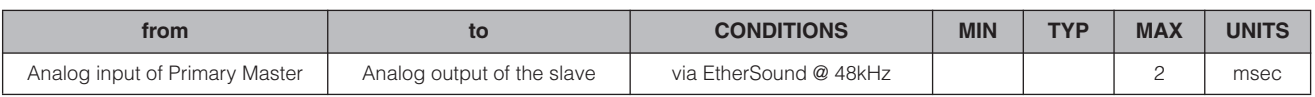

## <span id="page-41-1"></span><span id="page-41-0"></span>**Eingangs-/Ausgangseigenschaften**

#### **ANALOG INPUT CHARACTERISTICS**

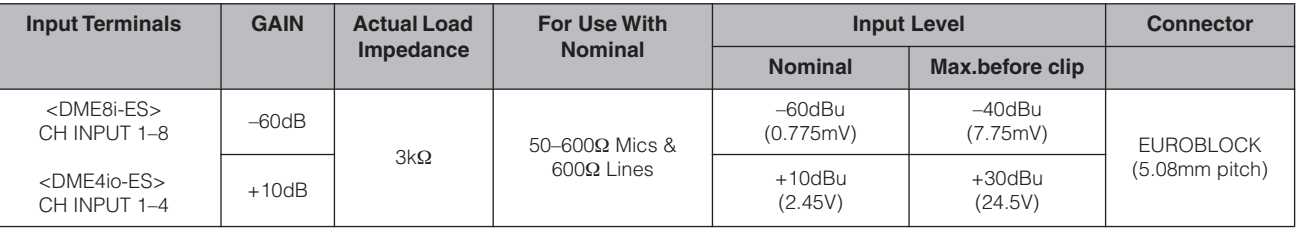

\*1.In these specifications, 0dBu is referenced to 0.775 Vrms.

\*2.All AD converters are 24-bit linear, 128-times oversampling (Fs=48kHz)/64-times oversampling (Fs=96kHz). \*3.+48V DC (Phantom power) is supplied to CH INPUT EUROBLOCK connectors via each individual software controlled switch.

#### **ANALOG OUTPUT CHARACTERISTICS**

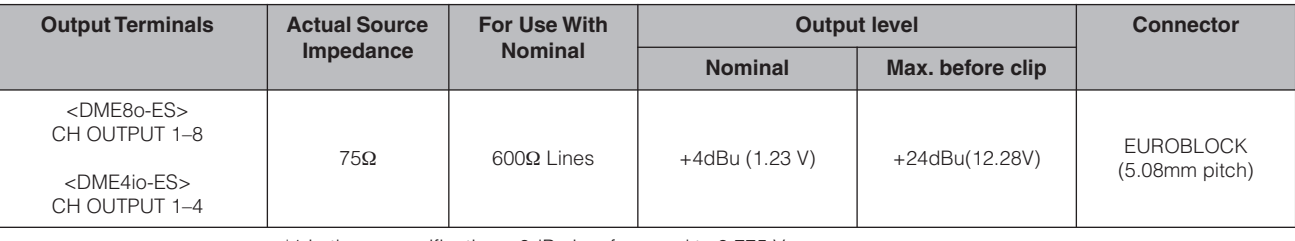

\*1.In these specifications, 0dBu is referenced to 0.775 Vrms.

\*2.All DA converters are 24-bit linear, 128-times oversampling (Fs=48kHz)/64-times oversampling (Fs=96kHz).

#### **DIGITAL INPUT & OUTPUT CHARACTERISTICS**

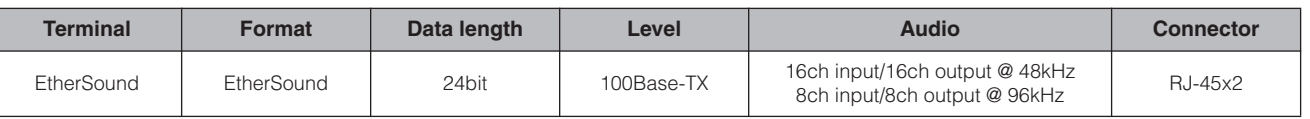

## **CONTROL I/O CHARACTERISTICS**

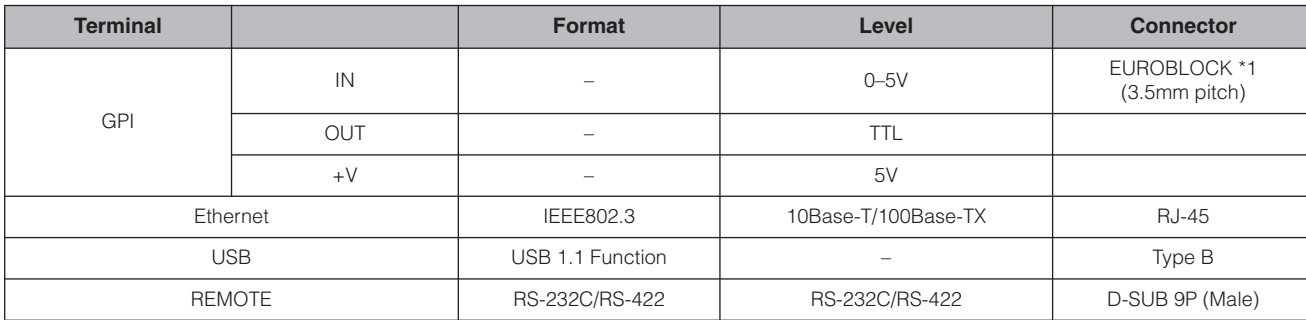

\*1 Inputs: 8 channels, Outputs: 4 channels Inputs: Not apply 2 wire Fader mode Outputs: Imax/pin = 16mA Outputs: VH = 2.5V(min.), VL = 0.6V(max.)

## <span id="page-42-1"></span><span id="page-42-0"></span>**[NETWORK]-Buchse (100Base-TX Ethernet, RJ-45)**

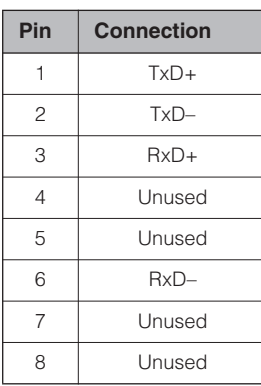

## <span id="page-43-1"></span><span id="page-43-0"></span>**Abmessungen**

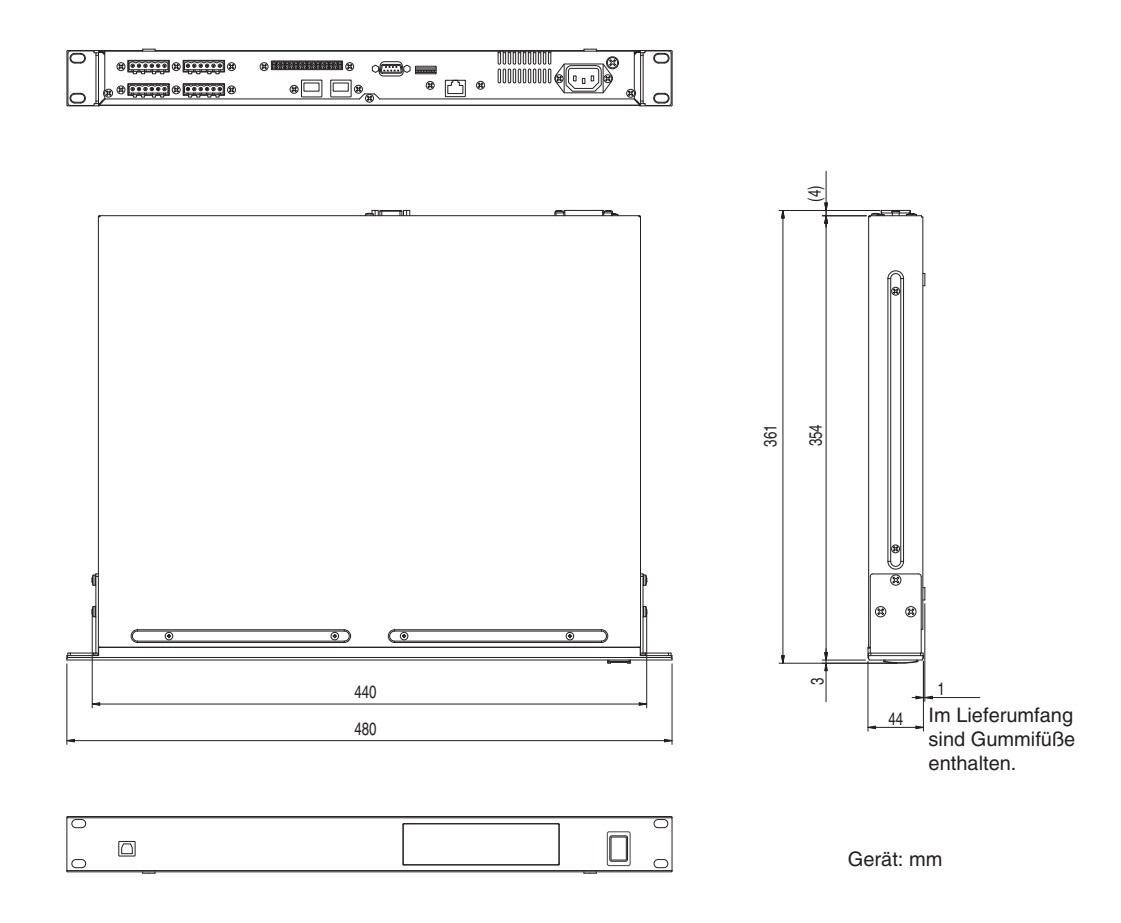

\* Die technischen Daten und Beschreibungen in dieser Bedienungsanleitung dienen nur der Information. Yamaha Corp. behält sich das Recht vor, Produkte oder deren technische Daten jederzeit ohne vorherige Ankündigung zu verändern oder zu modifizieren. Da die technischen Daten, das Gerät selbst oder Sonderzubehör nicht in jedem Land gleich sind, setzen Sie sich im Zweifel bitte mit Ihrem Yamaha-Händler in Verbindung.

Europäische Modelle Kunden-/Benutzerinformation nach EN55103-1 und EN55103-2. Einschaltstrom: 35 A

Entspricht den Umgebungen: E1, E2, E3 und E4.

**Vorwort**

Vorwort

## <span id="page-44-0"></span>**Index**

## **A**

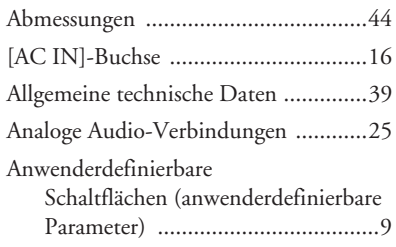

## **B**

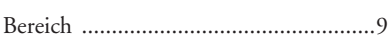

## **C**

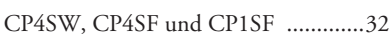

## **D**

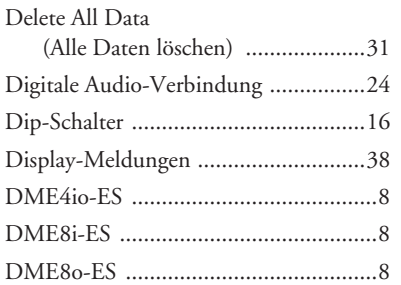

## **E**

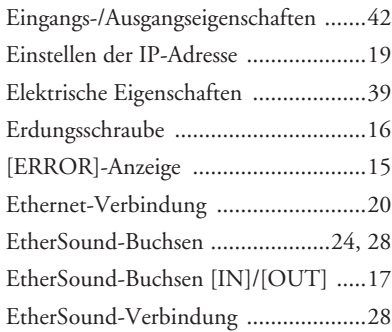

## **F**

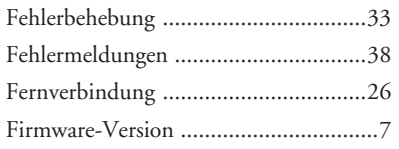

## **G**

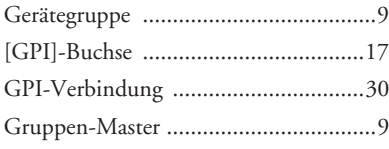

## **I**

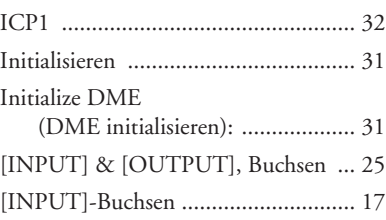

## **K**

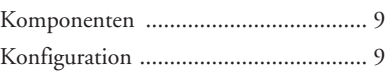

## **M**

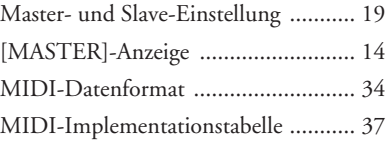

## **N**

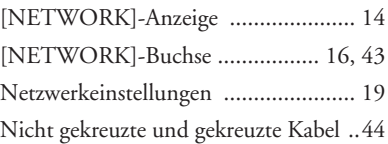

## **O**

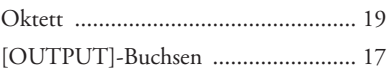

## **P**

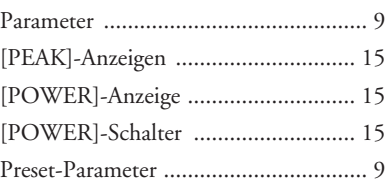

## **R**

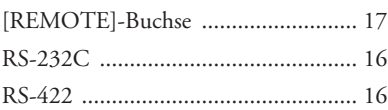

## **S**

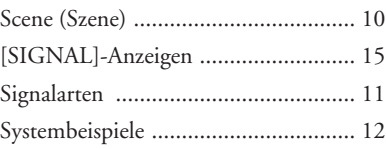

## **T**

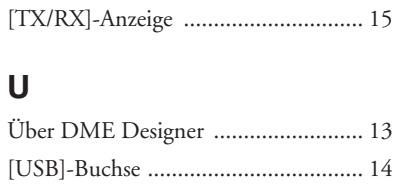

[USB-Verbindung ............................... 18](#page-17-2)

## **V**

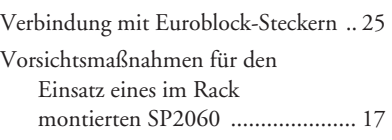

## **W**

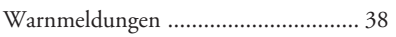

## **Z**

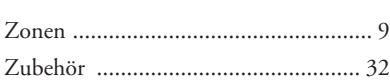

Einführung zum

**Bedienelemente**<br>und Anschlüsse

**Anschließen an<br>einen Computer** 

*Referenz*

For details of products, please contact your nearest Yamaha representative or the authorized distributor listed below.

Pour plus de détails sur les produits, veuillez-vous adresser à Yamaha ou au distributeur le plus proche de vous figurant dans la liste suivante.

Die Einzelheiten zu Produkten sind bei Ihrer unten aufgeführten Niederlassung und bei Yamaha Vertragshändlern in den jeweiligen Bestimmungsländern erhältlich.

Para detalles sobre productos, contacte su tienda Yamaha más cercana o el distribuidor autorizado que se lista debajo.

#### **NORTH AMERICA**

#### **CANADA**

**Yamaha Canada Music Ltd.** 135 Milner Avenue, Scarborough, Ontario, M1S 3R1, Canada Tel: 416-298-1311

#### **U.S.A.**

**Yamaha Corporation of America**  6600 Orangethorpe Ave., Buena Park, Calif. 90620, U.S.A. Tel: 714-522-9011

#### **MEXICO CENTRAL & SOUTH AMERICA**

**Yamaha de México S.A. de C.V.** Calz. Javier Rojo Gómez #1149, Col. Guadalupe del Moral C.P. 09300, México, D.F., México Tel: 55-5804-0600

#### **BRAZIL**

**Yamaha Musical do Brasil Ltda.** Rua Joaquim Floriano, 913 - 4' andar, Itaim Bibi, CEP 04534-013 Sao Paulo, SP. BRAZIL Tel: 011-3704-1377

#### **ARGENTINA**

**Yamaha Music Latin America, S.A. Sucursal de Argentina** Olga Cossettini 1553, Piso 4 Norte Madero Este-C1107CEK Buenos Aires, Argentina Tel: 011-4119-7000

#### **PANAMA AND OTHER LATIN AMERICAN COUNTRIES/ CARIBBEAN COUNTRIES**

**Yamaha Music Latin America, S.A.** Torre Banco General, Piso 7, Urbanización Marbella, Calle 47 y Aquilino de la Guardia, Ciudad de Panamá, Panamá Tel: +507-269-5311

### **EUROPE**

#### **THE UNITED KINGDOM Yamaha Music U.K. Ltd.**

Sherbourne Drive, Tilbrook, Milton Keynes, MK7 8BL, England Tel: 01908-366700

#### **GERMANY**

**Yamaha Music Europe GmbH** Siemensstraße 22-34, 25462 Rellingen, Germany Tel: 04101-3030

#### **SWITZERLAND/LIECHTENSTEIN Yamaha Music Europe GmbH Branch Switzerland in Zürich**

Seefeldstrasse 94, 8008 Zürich, Switzerland Tel: 01-383 3990

#### **AUSTRIA**

**Yamaha Music Europe GmbH Branch Austria** Schleiergasse 20, A-1100 Wien, Austria Tel: 01-60203900

#### **CZECH REPUBLIC/SLOVAKIA/ HUNGARY/SLOVENIA**

**Yamaha Music Europe GmbH Branch Austria** Schleiergasse 20, A-1100 Wien, Austria Tel: 01-602039025

#### **POLAND**

**Yamaha Music Europe GmbH Branch Sp.z o.o. Oddzial w Polsce** ul. 17 Stycznia 56, PL-02-146 Warszawa, Poland Tel: 022-868-07-57

#### **THE NETHERLANDS/ BELGIUM/LUXEMBOURG**

**Yamaha Music Europe Branch Benelux** Clarissenhof 5-b, 4133 AB Vianen, The Netherlands Tel: 0347-358 040

#### **FRANCE**

**Yamaha Musique France**  BP 70-77312 Marne-la-Vallée Cedex 2, France Tel: 01-64-61-4000

#### **ITALY**

**Yamaha Musica Italia S.P.A.** 

#### **Combo Division** Viale Italia 88, 20020 Lainate (Milano), Italy Tel: 02-935-771

**SPAIN/PORTUGAL Yamaha Música Ibérica, S.A.** Ctra. de la Coruna km. 17, 200, 28230 Las Rozas (Madrid), Spain Tel: 91-639-8888

#### **SWEDEN**

**Yamaha Scandinavia AB** J. A. Wettergrens Gata 1, Box 30053 S-400 43 Göteborg, Sweden Tel: 031 89 34 00

**DENMARK YS Copenhagen Liaison Office** Generatorvej 6A, DK-2730 Herlev, Denmark Tel: 44 92 49 00

#### **NORWAY**

**Norsk filial av Yamaha Scandinavia AB**  Grini Næringspark 1, N-1345 Østerås, Norway Tel: 67 16 77 70

#### **RUSSIA**

**Yamaha Music (Russia)** Office 4015, entrance 2, 21/5 Kuznetskii Most street, Moscow, 107996, Russia Tel: 495 626 0660

### **OTHER EUROPEAN COUNTRIES**

**Yamaha Music Europe GmbH** Siemensstraße 22-34, 25462 Rellingen, Germany Tel: +49-4101-3030

#### **AFRICA**

#### **Yamaha Corporation,**

**Asia-Pacific Music Marketing Group** Nakazawa-cho 10-1, Naka-ku, Hamamatsu, Japan 430-8650 Tel: +81-53-460-2313

#### **MIDDLE EAST**

#### **TURKEY/CYPRUS**

**Yamaha Music Europe GmbH** Siemensstraße 22-34, 25462 Rellingen, Germany Tel: 04101-3030

#### **OTHER COUNTRIES**

**Yamaha Music Gulf FZE** LOB 16-513, P.O.Box 17328, Jubel Ali, Dubai, United Arab Emirates Tel: +971-4-881-5868

#### **ASIA**

#### **THE PEOPLE'S REPUBLIC OF CHINA**

**Yamaha Music & Electronics (China) Co.,Ltd.** 2F, Yunhedasha, 1818 Xinzha-lu, Jingan-qu, Shanghai, China Tel: 021-6247-2211

**INDIA**

#### **Yamaha Music India Pvt. Ltd.**

5F Ambience Corporate Tower Ambience Mall Complex Ambience Island, NH-8, Gurgaon-122001, Haryana, India Tel: 0124-466-5551

#### **INDONESIA**

#### **PT. Yamaha Music Indonesia (Distributor) PT. Nusantik**

Gedung Yamaha Music Center, Jalan Jend. Gatot Subroto Kav. 4, Jakarta 12930, Indonesia Tel: 21-520-2577

#### **KOREA**

#### **Yamaha Music Korea Ltd.**

8F, 9F, Dongsung Bldg. 158-9 Samsung-Dong, Kangnam-Gu, Seoul, Korea Tel: 080-004-0022

#### **MALAYSIA**

**Yamaha Music Malaysia, Sdn., Bhd.** Lot 8, Jalan Perbandaran, 47301 Kelana Jaya, Petaling Jaya, Selangor, Malaysia Tel: 3-78030900

#### **SINGAPORE**

#### **Yamaha Music Asia Pte., Ltd.**

#03-11 A-Z Building 140 Paya Lebor Road, Singapore 409015 Tel: 747-4374

#### **TAIWAN**

**Yamaha KHS Music Co., Ltd.**  3F, #6, Sec.2, Nan Jing E. Rd. Taipei. Taiwan 104, R.O.C. Tel: 02-2511-8688

#### **THAILAND**

**Siam Music Yamaha Co., Ltd.** 4, 6, 15 and  $16<sup>th</sup>$  floor, Siam Motors Building, 891/1 Rama 1 Road, Wangmai, Pathumwan, Bangkok 10330, Thailand Tel: 02-215-2626

#### **OTHER ASIAN COUNTRIES**

**Yamaha Corporation, Asia-Pacific Music Marketing Group** Nakazawa-cho 10-1, Naka-ku, Hamamatsu, Japan 430-8650 Tel: +81-53-460-2317

#### **OCEANIA**

**AUSTRALIA Yamaha Music Australia Pty. Ltd.** Level 1, 99 Queensbridge Street, Southbank, Victoria 3006, Australia Tel: 3-9693-5111

**COUNTRIES AND TRUST TERRITORIES IN PACIFIC OCEAN Yamaha Corporation, Asia-Pacific Music Marketing Group**

Nakazawa-cho 10-1, Naka-ku, Hamamatsu, Japan 430-8650 Tel: +81-53-460-2313

#### **HEAD OFFICE Yamaha Corporation, Pro Audio & Digital Musical Instrument Division** Nakazawa-cho 10-1, Naka-ku, Hamamatsu, Japan 430-8650 Tel: +81-53-460-2441

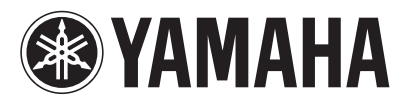

Yamaha Pro Audio global web site: **http://www.yamahaproaudio.com/**

Yamaha Manual Library

**http://www.yamaha.co.jp/manual/**

WK01220 907IPDHx.x-02C0 © 2007 Yamaha Corporation U.R.G., Pro Audio & Digital Musical Instrument Division, Yamaha Corporation